## lenovo

# ThinkCentre<br>ハードウェア導入および交換ガイド

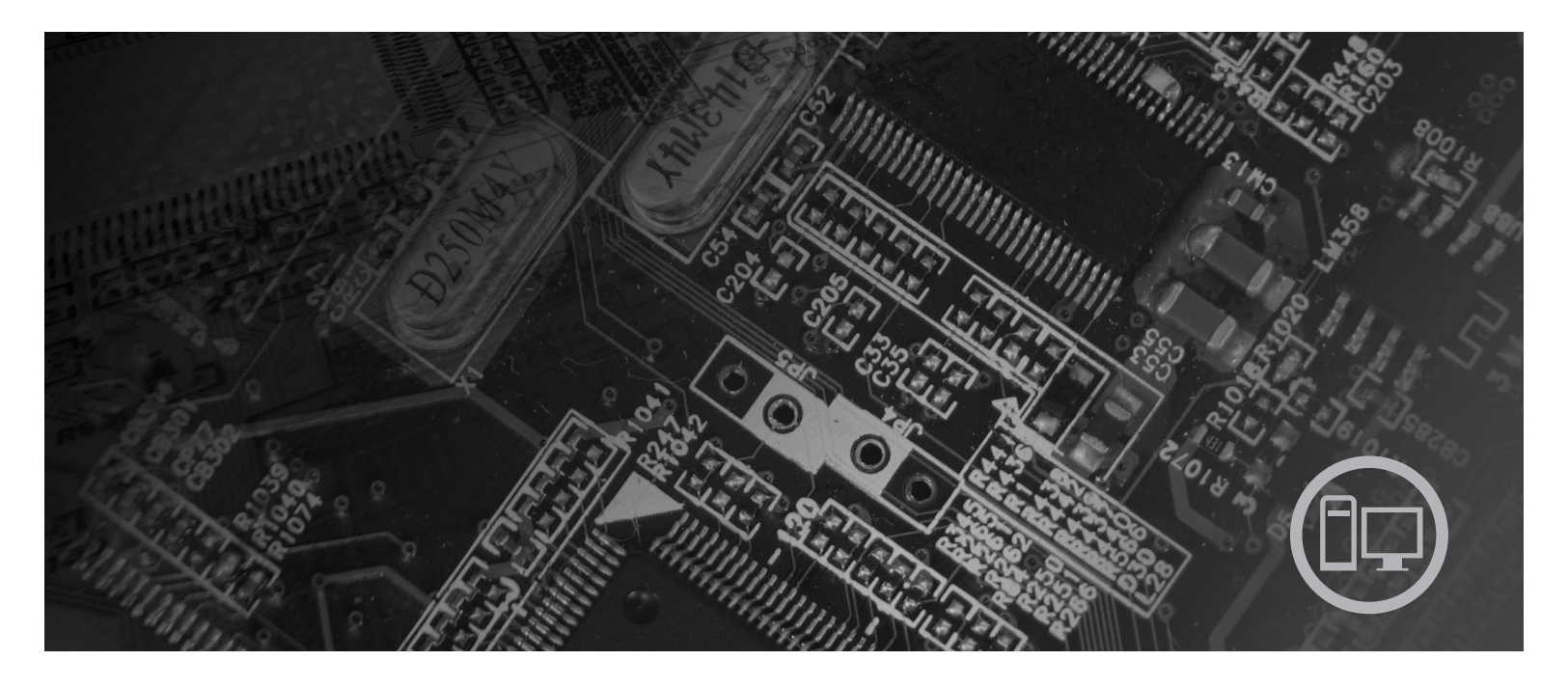

Machine Type: 9120, 9127, 9129, 9134, 9136, 9139, 9141, 9143, 9156,<br>9158, 9171, 9191

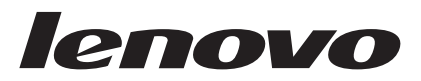

**ThinkCentre** ハードウェア導入および交換ガイド

**- お願い 一** 

本書および本書で紹介する製品をご使用になる前に、本製品の「安全上の注意と保証についての手引き」および 51 [ページの](#page-58-0) [『特記事項』に](#page-58-0)記載されている情報をお読みのうえ内容をご理解ください。

#### 情報処理装置等電波障害自主規制協議会 **(VCCI)** 表示

この装置は、情報処理装置等電波障害自主規制協議会 (VCCI) の基準に基づくクラス B 情報技術装置です。この装置は、家庭環 境で使用することを目的としていますが、この装置がラジオやテレビジョン受信機に近接して使用されると、受信障害を引き起こ すことがあります。取扱説明書に従って正しい取り扱いをしてください。

お客様の環境によっては、資料中の円記号 (¥) がバックスラッシュ (\) と表示されたり、バックスラッシュが (\) 円 記号 (¥) と表示されたりする場合があります。

第1刷 2007.5

この文書では、平成明朝体™W3、平成明朝体™W7、平成明朝体™W9、平成角ゴシック体™W3、平成角ゴシック体™ W5、および平成角ゴシック体™W7を使用しています。この(書体\*)は、(財)日本規格協会と使用契約を締結し使用し ているものです。フォントとして無断複製することは禁止されています。

注\* 平成明朝体™3、平成明朝 → 『成明朝体™9、平成角ゴシック体™3、 平成角ゴシック体™W5、平成角ゴシック体™77

**© Copyright Lenovo 2005, 2007. Portions © Copyright International Business Machines Corporation 2005. All rights reserved.**

## 目次

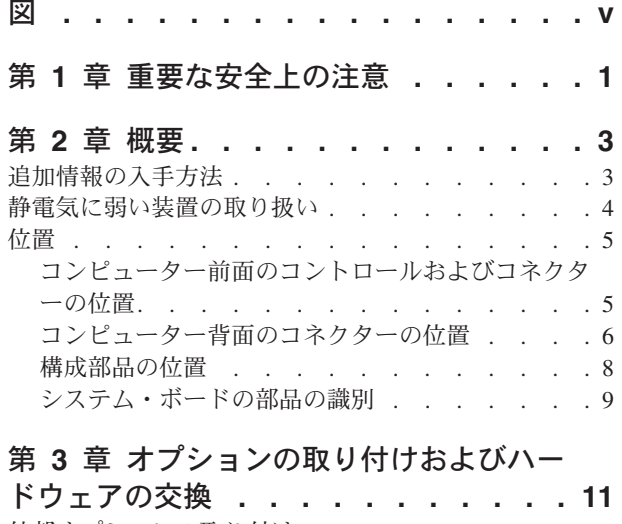

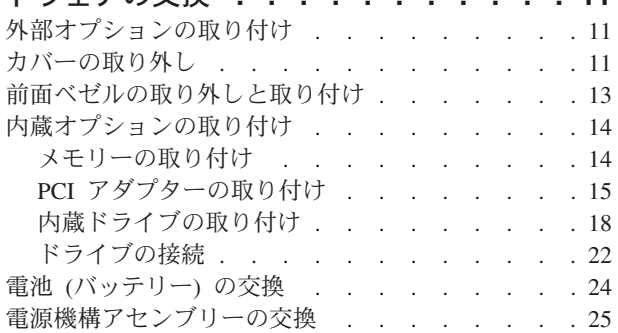

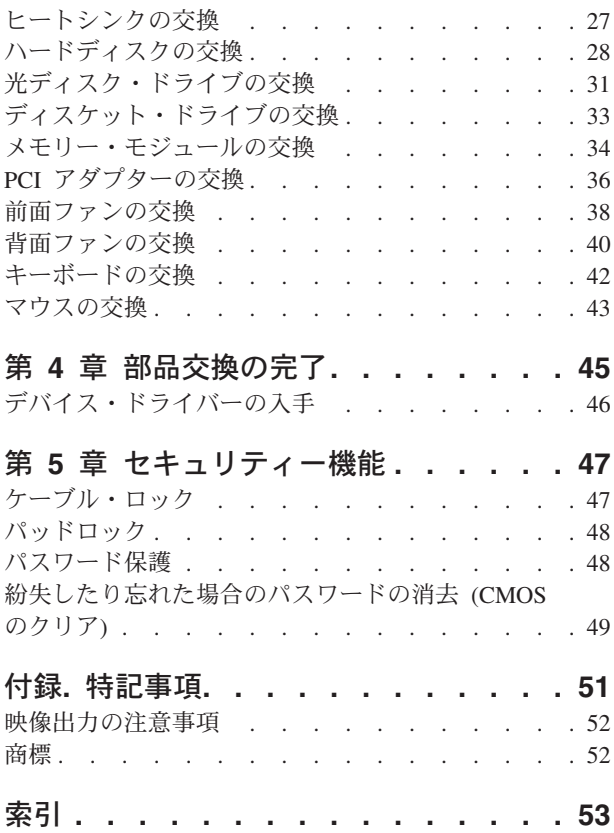

## <span id="page-6-0"></span>図

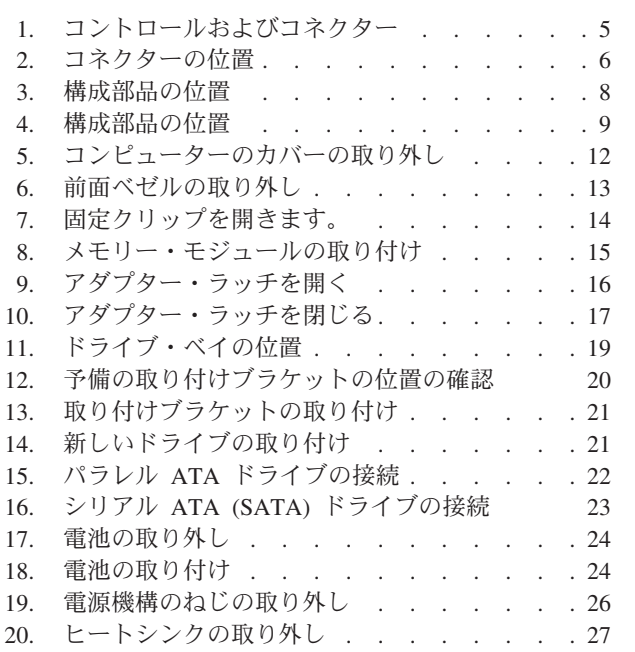

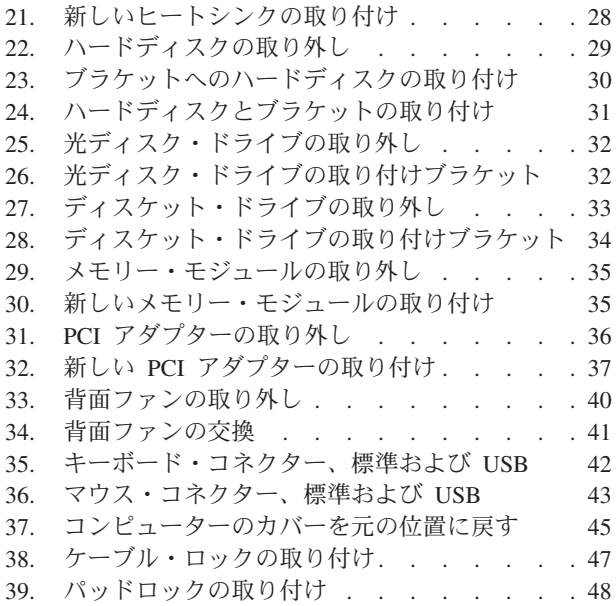

## <span id="page-8-0"></span>第 **1** 章 重要な安全上の注意

注意**:**

本書のご利用前に、本製品に関連する安全上の注意をすべてお読みのうえ理解して いただくことが重要です。最新の安全上の注意については、本製品に同梱されてい る「安全上の注意と保証についての手引き」をご覧ください。この安全上の注意を お読みいただき内容をご理解いただくことで、人的な傷害やご使用の製品の損傷の 危険性を低減することができます。

「安全上の注意と保証についての手引き」をお持ちでない場合は、次の Lenovo サ ポート Web サイトからオンラインで入手することができます。 http://www.lenovo.com/support/jp/ または http://www.lenovo.com/support/

## <span id="page-10-0"></span>第 **2** 章 概要

本書には、お客様での取替え可能部品 (CRU) の交換に関する情報が記載されていま す。

本書には、すべての部品に関する手順が記述されているわけではありません。熟練 したサービス担当者が、段階的な手順なしに、ケーブル、スイッチ、および特定の 機械部品の交換を行うことを想定しています。

注**: Lenovo™** が提供している部品のみを使用してください。

本書には、以下の部品の取り付けまたは交換 (あるいはその両方)の手順が記載され ています。

- v 電池
- 前面ベゼル
- v 電源機構
- ヒートシンク
- v ハードディスク・ドライブ
- 光ディスク・ドライブ
- v ディスケット・ドライブ
- v メモリー・モジュール
- PCI アダプター
- v 前面ファン
- 背面ファン
- v キーボード
- マウス

#### 追加情報の入手方法

インターネットにアクセスすれば、ご使用のコンピューターの最新のサポート情報 を Web サイトから入手できます。

入手できる情報は以下のとおりです。

- CRU の取り外しと取り付けに関する情報
- v 資料
- v トラブルシューティング情報
- v 部品に関する情報
- v ダウンロードおよびドライバー
- その他の役立つ情報へのリンク
- サポート電話番号リスト

この情報には、ブラウザーで以下の Web サイトからアクセスできます。 http://www.lenovo.com/support/jp/ または http://www.lenovo.com/support/

#### <span id="page-11-0"></span>静電気に弱い装置の取り扱い

障害のある部品をコンピューターから取り外し、新しい部品の取り付け準備ができ るまで、新しい部品が梱包されている帯電防止パッケージを開かないでください。 静電気は人体には無害ですが、ご使用のコンピューターの構成部品や部品には重大 な損傷を与える可能性があります。

静電気による損傷を回避するために、部品やその他のコンピューターの構成部品を 取り扱う際には、次の注意を守ってください。

- v 身体の動きを最小限にとどめる。動くと、周囲に静電気が蓄積されることがあり ます。
- v 部品およびその他のコンピューターの構成部品は常に注意して取り扱う。アダプ ター、メモリー・モジュール、システム・ボード、およびマイクロプロセッサー を取り扱うときは、端を持ってください。回路のはんだ付けした部分には決して 手を触れないでください。
- v 他の人が部品やその他のコンピューターの構成部品に触れないようにする。
- v 新しい部品を取り付ける前に、部品が入っている帯電防止パッケージを、コンピ ューターの金属の拡張スロット・カバーまたはその他の塗装されていない金属面 に少なくとも 2 秒間接触させる。これによって、パッケージや人体の静電気を放 電することができます。
- v 新しい部品を帯電防止パッケージから取り出した際には、部品はできるだけ下に 置かず、直接コンピューターに取り付ける。これができない場合は、部品が入っ ていた帯電防止パッケージを平らな場所に置き、その上に部品を置くようにして ください。
- v コンピューターのカバーやその他の金属面の上に部品を置かないようにする。

<span id="page-12-0"></span>位置

この章には、コンピューターのさまざまなコネクター、コントロール、および構成 部品の位置を確認するのに役立つ図が記載されています。

## コンピューター前面のコントロールおよびコネクターの位置

図1は、コンピューターの前面にあるコントロールおよびコネクターの位置を示し ています。

注**:** すべてのコンピューターのモデルに、これらのコントロールおよびコネクター が装備されているとは限りません。

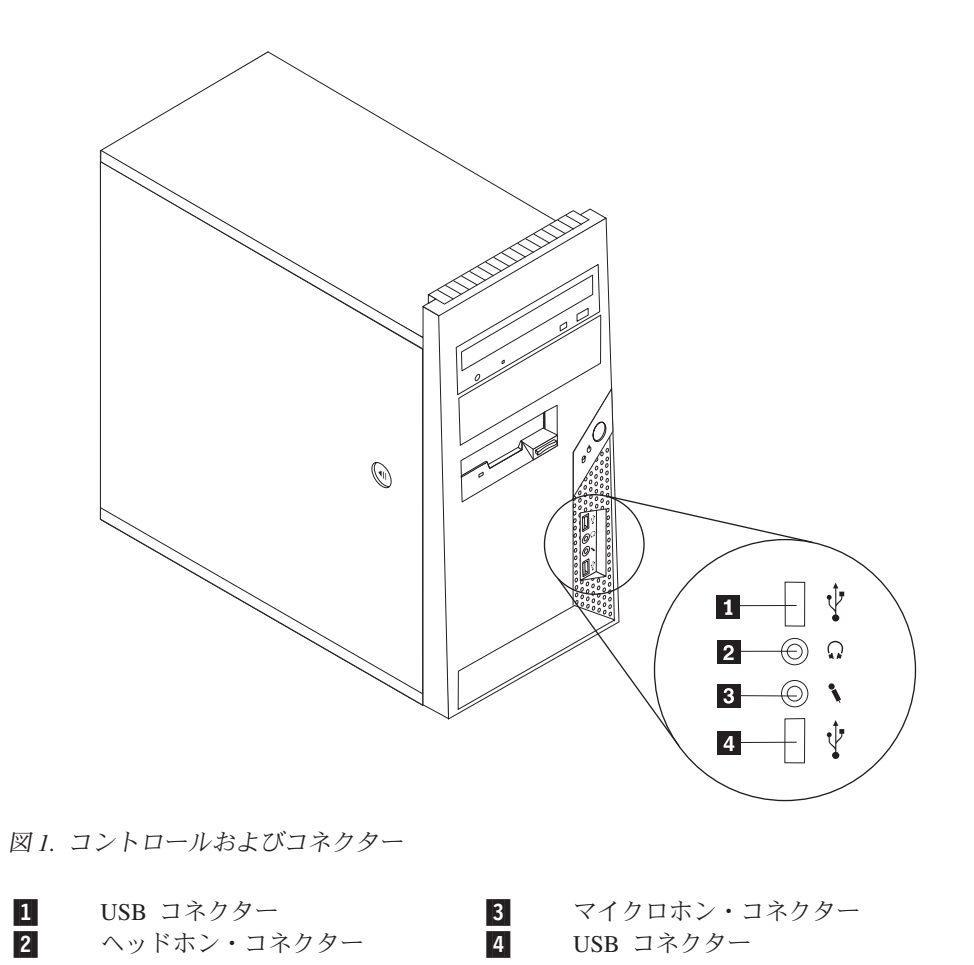

## <span id="page-13-0"></span>コンピューター背面のコネクターの位置

図 2 は、コンピューターの背面にあるコネクターの位置を示しています。コンピュ ーターの背面にあるコネクターの一部は色分けされており、コンピューター上でケ ーブルの接続場所を判別するのに役立ちます。

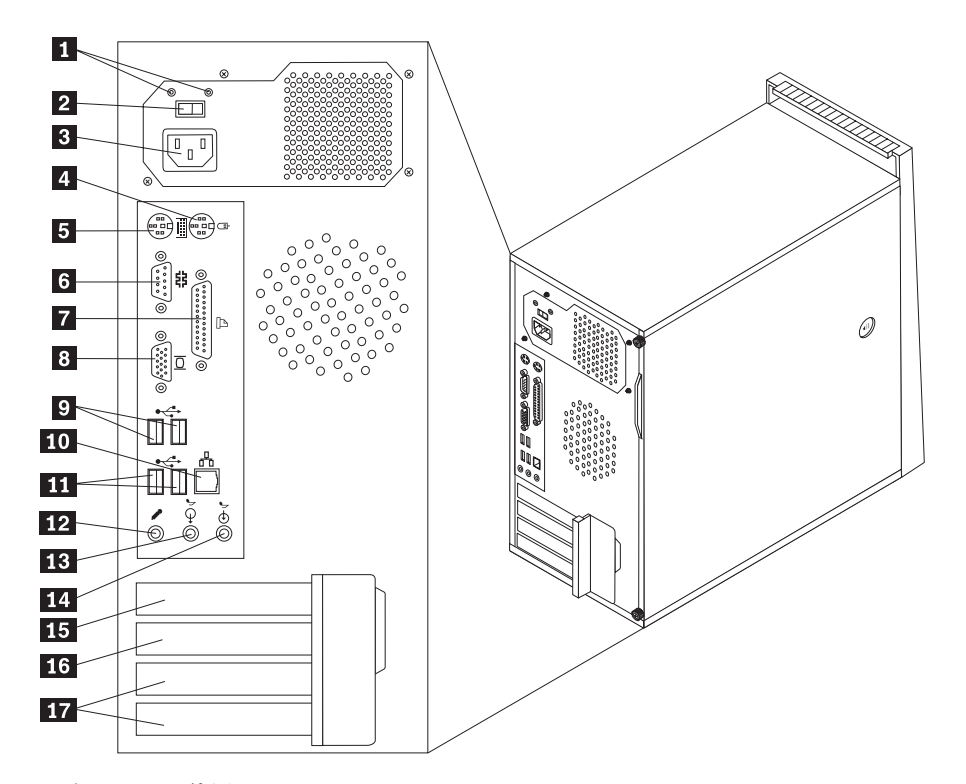

図 *2.* コネクターの位置

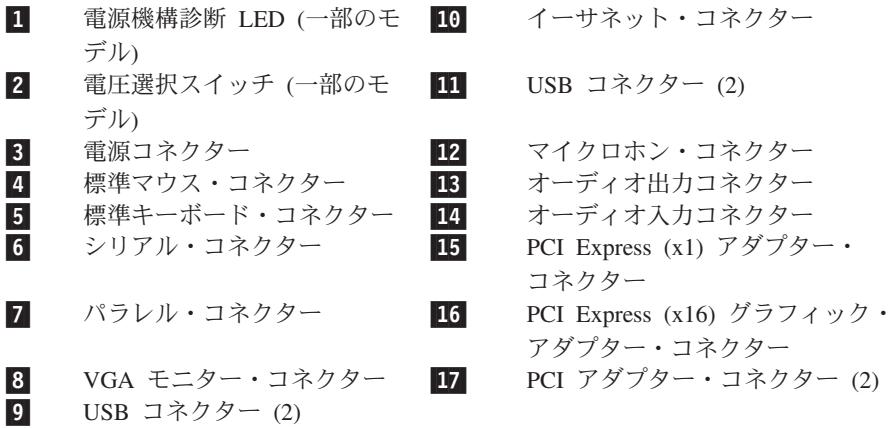

#### <span id="page-14-0"></span>コネクター 説明

標準マウス・コネクター 標準マウス・コネクターを使用するマウス、トラックボール、 またはその他のポインティング・デバイスを接続するために使 用します。

標準キーボード・コネクタ 標準キーボード・コネクターを使用するキーボードを接続する ー ために使用します。

シリアル・コネクター 9ピン・シリアル・コネクターを使用する、外付けモデム、シ リアル・プリンター、またはその他のデバイスを接続するため に使用します。

パラレル・コネクター 25 ピンのパラレル・コネクターを使用する、パラレル・プリン ター、パラレル・スキャナー、またはその他のデバイスを接続 するために使用します。

USB コネクター USB キーボード、USB マウス、USB スキャナー、USB プリン ターなどの USB 接続を必要とするデバイスを接続するために 使用します。6 台を超える USB デバイスがある場合は、USB ハブを購入していただくことにより、接続できる USB デバイ スを増やすことができます。

イーサネット・コネクター ローカル・エリア・ネットワーク (LAN) のイーサネット・ケー ブルを接続するために使用します。 注**:** FCC クラス B 制限内のコンピューターを操作するには、 カテゴリー 5 イーサネット・ケーブルを使用します。

オーディオ出力コネクター ステレオ・システムやその他の外部録音機器の、電源付きステ レオ・スピーカー (アンプ内蔵スピーカー)、ヘッドホン、マル チメディア・キーボード、またはオーディオ入力コネクターな どの外部デバイスに、コンピューターからオーディオ信号を送 るために使用します。

オーディオ入力コネクター ステレオ・システムなどの外部オーディオ・デバイスからオー ディオ信号を受け取るために使用します。外部オーディオ・デ バイスを接続する場合、そのデバイスのオーディオ出力コネク ターと、コンピューターのオーディオ入力コネクターの間をケ ーブルで接続します。

## <span id="page-15-0"></span>構成部品の位置

コンピューター・カバーの取り外しについては、 11 [ページの『カバーの取り外し』](#page-18-0) を参照してください。

図 3 は、コンピューター内部の各構成部品の位置を示しています。

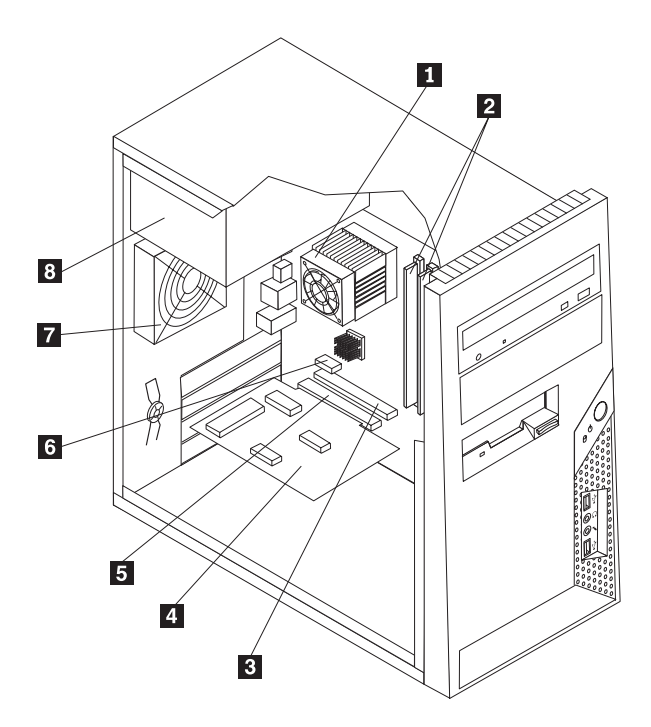

#### 図 *3.* 構成部品の位置

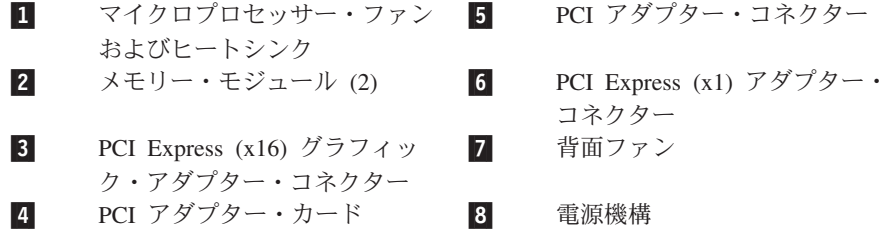

## <span id="page-16-0"></span>システム・ボードの部品の識別

図 4は、システム・ボード上の部品の位置を示します。

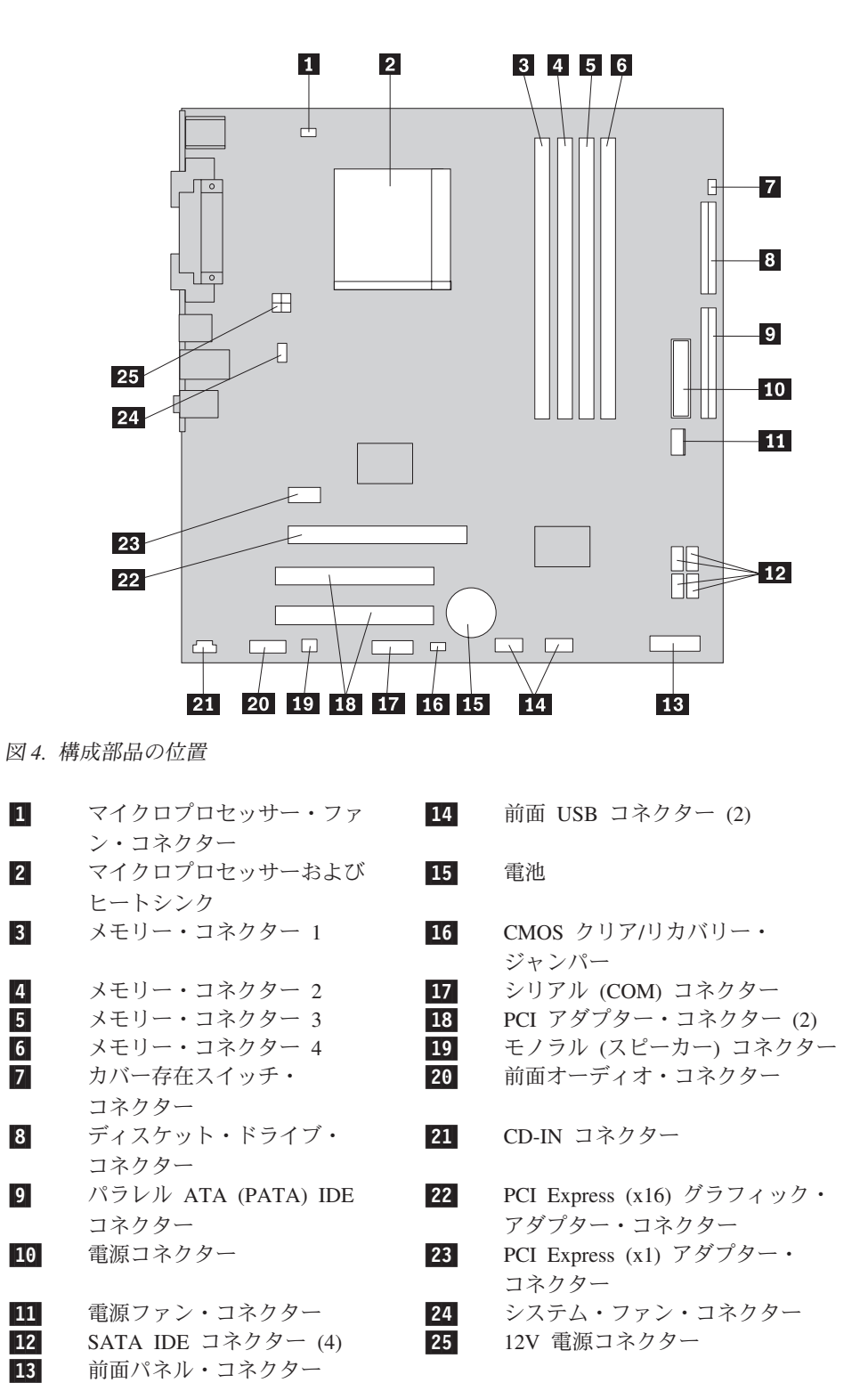

## <span id="page-18-0"></span>第 **3** 章 オプションの取り付けおよびハードウェアの交換

この章では、コンピューターで使用できる機能やオプションを紹介します。メモリ ー、アダプター、またはドライブを追加することにより、コンピューターの機能を 強化することができます。オプションを取り付けるときは、以下の説明とともにオ プションに付属のマニュアルを参照してください。

#### 重要

コンピューターのカバーを取り外したり修復を試みたりする前に、コンピューターに同梱さ れている「安全上の注意と保証についての手引き」の『重要な安全上の注意』を必ずお読み ください。「安全上の注意と保証についての手引き」を入手するには、サポート Web サイ ト (http://www.lenovo.com/support/jp/ または http://www.lenovo.com/support/) にアクセスして ください。

注**: Lenovo** が提供している部品のみを使用してください。

## 外部オプションの取り付け

ご使用のコンピューターに外部スピーカー、プリンター、またはスキャナーを接続 することができます。一部の外部オプションでは、接続を行うために追加のソフト ウェアをインストールする必要があります。外部オプションを追加するときは、 [6](#page-13-0) [ページの『コンピューター背面のコネクターの位置』お](#page-13-0)よび 5 [ページの『コンピュ](#page-12-0) [ーター前面のコントロールおよびコネクターの位置』を](#page-12-0)参照して必要なコネクター を確認したうえで、各オプションに付属の説明書を参照して接続を行い、そのオプ ションに必要なソフトウェアまたはデバイス・ドライバーをインストールします。

## カバーの取り外し

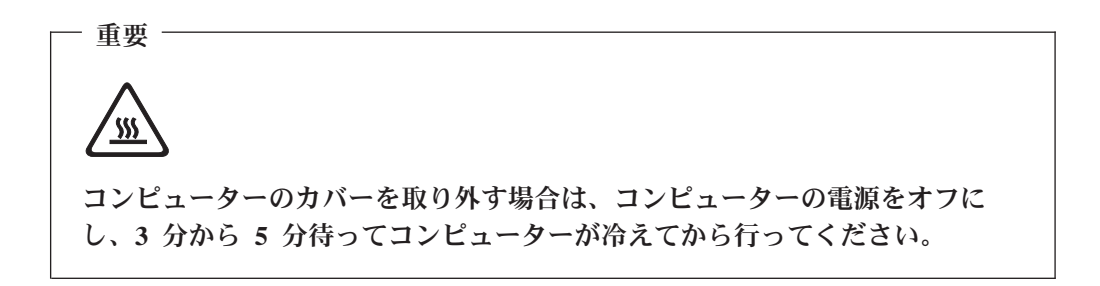

ここでは、コンピューターのカバーの取り外し方法について説明します。

- 1. ディスケット、CD、磁気テープなどのメディアをドライブから取り出し、オペ レーティング・システムをシャットダウンし、接続されているすべての装置とコ ンピューターの電源をオフにします。
- 2. すべての電源コードをコンセントから抜きます。
- <span id="page-19-0"></span>3. コンピューターに接続されているケーブルを取り外します。これには、電源コー ドや、入出力 (I/O) ケーブル、コンピューターに接続されているその他のすべて のケーブルが含まれます。 5 [ページの『コンピューター前面のコントロールおよ](#page-12-0) [びコネクターの位置』お](#page-12-0)よび 6 [ページの『コンピューター背面のコネクターの](#page-13-0) [位置』を](#page-13-0)参照してください。
- 4. ロック装置 (コンピューターのカバーを固定するケーブル・ロックなど) をすべ て取り外します。
- 5. カバーがつまみねじで固定されている場合は、それらのねじを取り外します。
- 6. コンピューター・カバーの横にあるカバー解除ボタンを押し、カバーを後部にス ライドさせてから、取り外します。

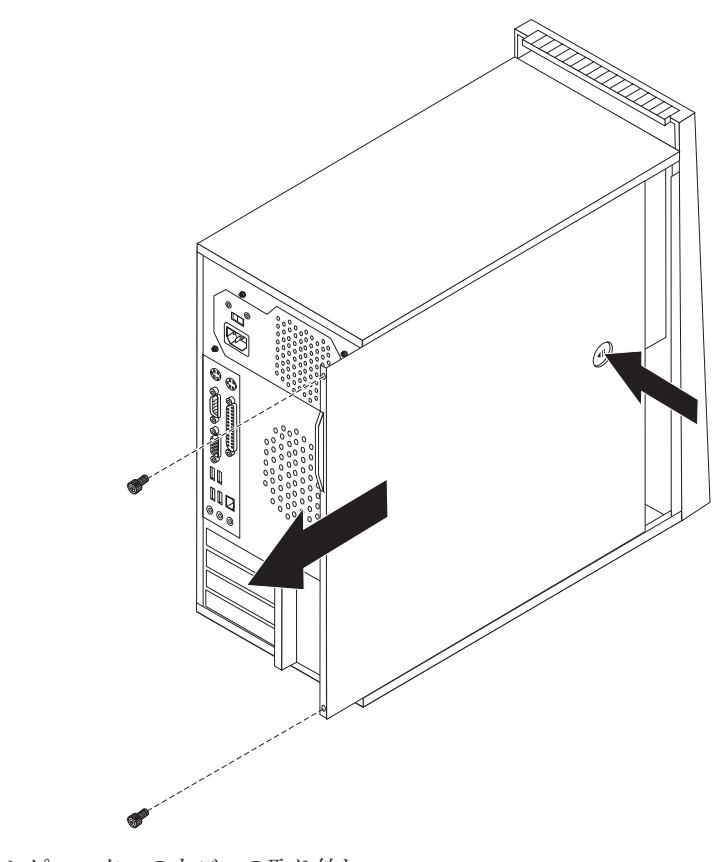

図 *5.* コンピューターのカバーの取り外し

## <span id="page-20-0"></span>前面ベゼルの取り外しと取り付け

ここでは、前面ベゼルの取り外しと取り付け方法について説明します。

- 1. コンピューターのカバーを取り外します。 11 [ページの『カバーの取り外し』を](#page-18-0) 参照してください。
- 2. 前面ベゼルの左側にある 3 つのプラスチックのタブを解除し、ベゼルを外側へ 回すようにして取り外します。電源スイッチおよび LED アセンブリーのケーブ ルを切り離さずに、慎重にベゼルを横に置きます。

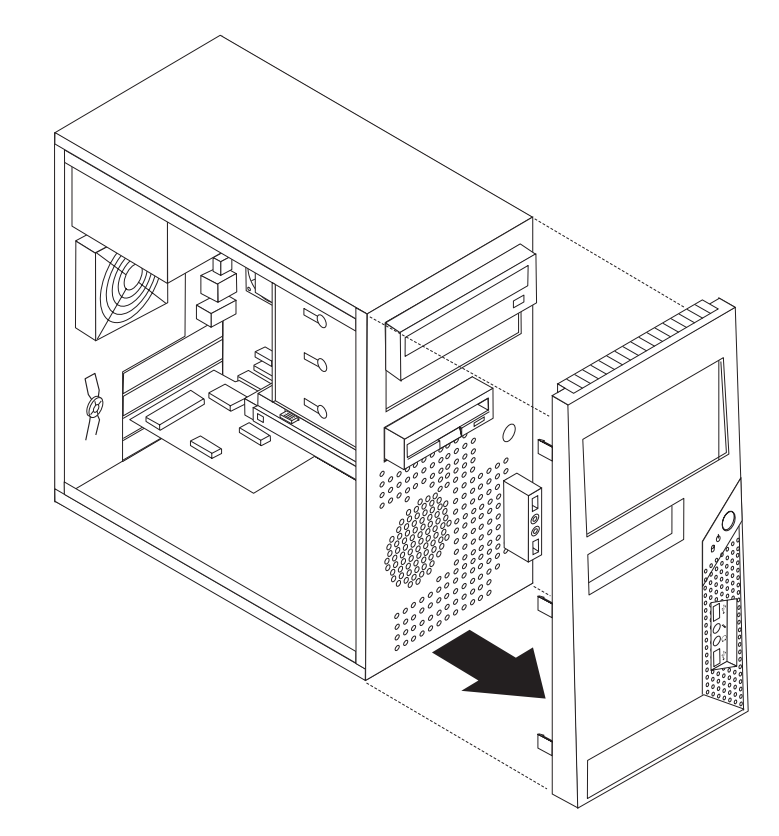

図 *6.* 前面ベゼルの取り外し

- 3. ベゼルを再び取り付けるには、ベゼルの右側にあるプラスチックのタブをシャー シの対応する穴に合わせてから、ベゼルを内側へ回転させるようにして左側の所 定の位置にはめ込みます。
- 4. 取り付けを完了するには、 45 ページの『第 4 [章 部品交換の完了』に](#page-52-0)進みま す。

## <span id="page-21-0"></span>内蔵オプションの取り付け

重要

コンピューターのカバーを取り外す前に、 4 [ページの『静電気に弱い装置の取](#page-11-0) [り扱い』を](#page-11-0)お読みください。

#### メモリーの取り付け

コンピューターには、デュアル・インライン・メモリー・モジュール (DIMM) を取 り付けるためのコネクターが 4 つ付いており、最大 8.0 GB のシステム・メモリー を取り付けることができます。

メモリー・モジュールを取り付ける際には、次の規則が適用されます。

- v 1.8 V、240 ピンの DDR2 SDRAM を使用する。
- v 256 MB、512 MB、1.0 GB、または 2.0 GB のメモリー・モジュールを、最大 8.0 GB の任意の組み合わせで使用する。

メモリー・モジュールを取り付けるには、次のようにします。

- 1. コンピューターのカバーを取り外します。 11 [ページの『カバーの取り外し』を](#page-18-0) 参照してください。
- 2. メモリー・コネクターの位置を確認します。 9 [ページの『システム・ボードの部](#page-16-0) [品の識別』を](#page-16-0)参照してください。
- 3. 固定クリップを開きます。

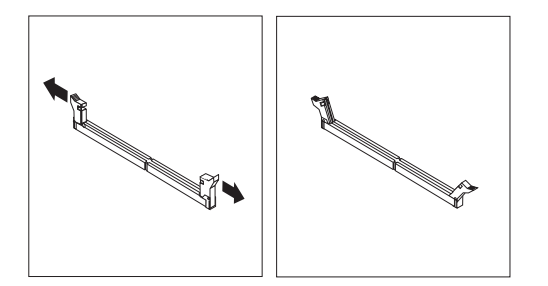

図 *7.* 固定クリップを開きます。

<span id="page-22-0"></span>4. メモリー・モジュールの切り欠き 1▌ を、システム・ボードのコネクターのキ ー 2 の位置に正確に合わせます。メモリー・モジュールをコネクターにまっ すぐに挿し込んで、固定クリップが閉じるまでそのまま押し下げます。

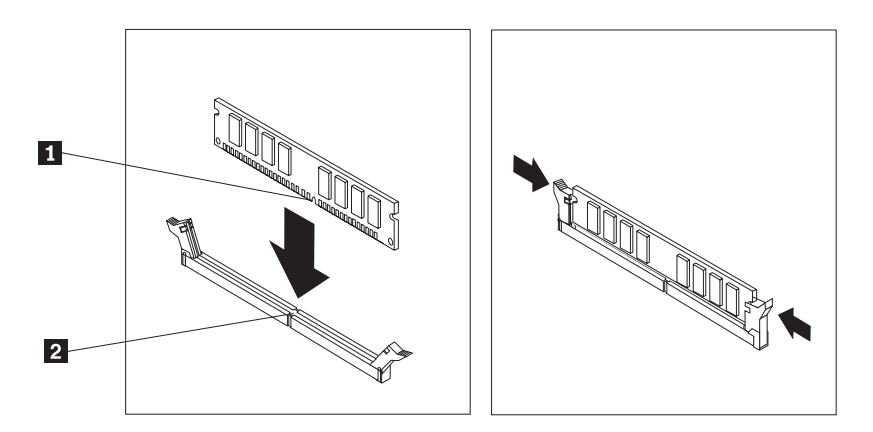

図 *8.* メモリー・モジュールの取り付け

- 次に行うこと ―

- v 別のオプションの作業を行う場合は、該当する個所に進みます。
- v 取り付けを完了する場合は、 45 ページの『第 4 [章 部品交換の完了』に](#page-52-0)進 みます。

#### **PCI** アダプターの取り付け

ここでは、アダプターの取り付けに関する手順について説明します。ご使用のコン ピューターには PCI アダプター用に 2 つの拡張アダプター (PCI Express (x16) グ ラフィック・アダプター用および PCI Express (x1) アダプター用に 1 つずつ) が付 いています。

PCI アダプターを取り付けるには、次のようにします。

1. コンピューターのカバーを取り外します。 11 [ページの『カバーの取り外し』を](#page-18-0) 参照してください。

<span id="page-23-0"></span>2. コンピューターの背面にある解除ボタン 2 き押してアダプターのラッチ 2 | を開き、スロット・カバーを取り外します。

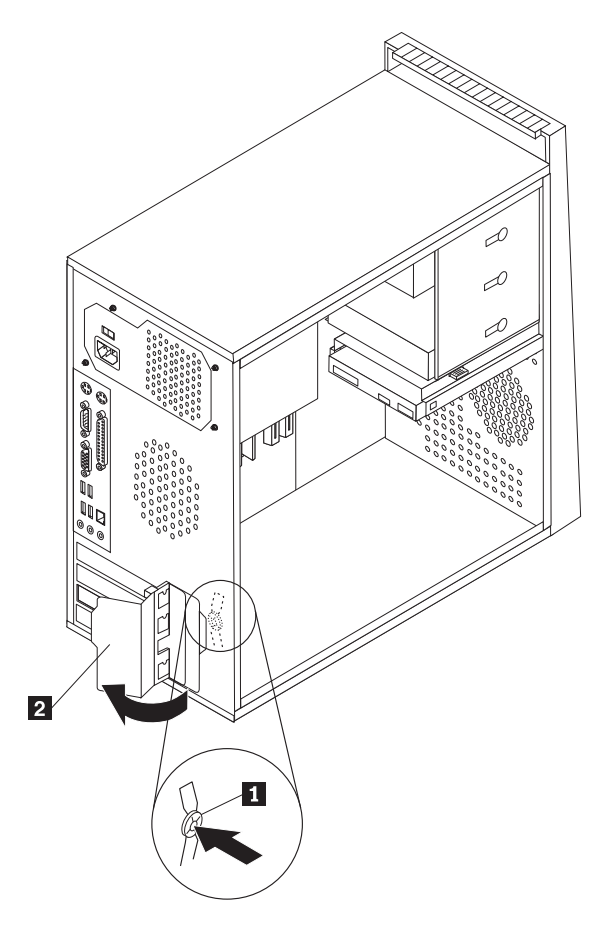

図 *9.* アダプター・ラッチを開く

3. アダプターを帯電防止パッケージから取り出します。

4. システム・ボード上の該当するコネクターにアダプターを取り付けます。

<span id="page-24-0"></span>5. アダプターのラッチを「閉」位置まで旋回させて、アダプターを固定します。

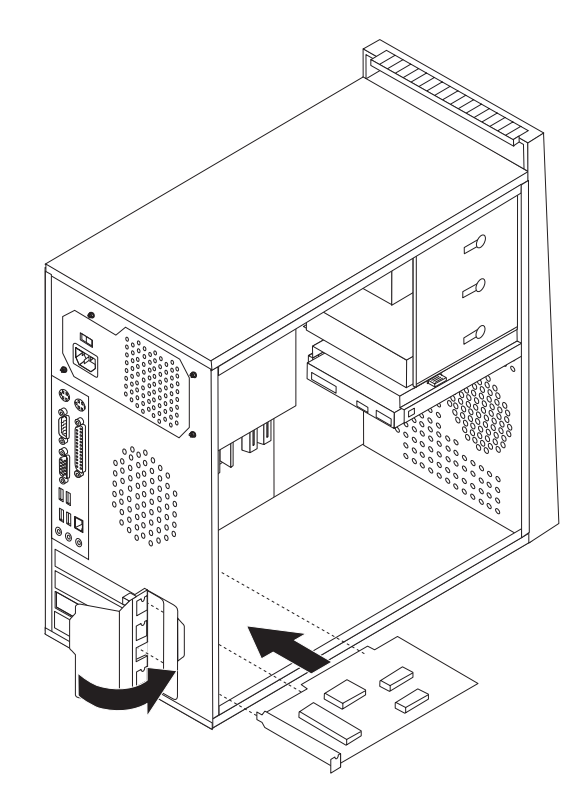

図 *10.* アダプター・ラッチを閉じる

#### - 次に行うこと ––

- v 別のオプションの作業を行う場合は、該当する個所に進みます。
- v 取り付けを完了する場合は、 45 ページの『第 4 [章 部品交換の完了』に](#page-52-0)進 みます。

#### <span id="page-25-0"></span>内蔵ドライブの取り付け

ここでは、内蔵ドライブの取り付けに関する説明と手順について述べます。

内蔵ドライブは、データの読み取りと保存のためにコンピューターが使用するデバ イスです。記憶容量を増やしたり、コンピューターで他のタイプのメディアを読め るようにするために、コンピューターにドライブを増設できます。ご使用のコンピ ューターで使用可能なドライブのタイプとして、以下のものがあります。

- シリアル ATA ハードディスク
- パラレル ATA (PATA) ハードディスク・ドライブ
- CD ドライブや DVD ドライブなどの SATA 光ディスク・ドライブ
- PATA 光ディスク・ドライブ
- 取り外し可能メディア・ドライブ

注**:** これらのタイプのドライブは、IDE (integrated drive electronics) ドライブとも呼 ばれます。

内蔵ドライブはベイ に取り付けます。本書では、それぞれのベイをベイ 1、ベイ 2、などと表記しています。

内蔵ドライブを取り付ける際は、それぞれのベイに取り付け可能なドライブのタイ プとサイズを確認することが重要です。また、取り付けたドライブに内蔵ドライ ブ・ケーブルを正しく接続することも重要です。

#### ドライブの仕様

ご使用のコンピューターには、工場出荷時に以下のドライブが装備されています。 • ベイ 1 に光ディスク・ドライブ (一部のモデル)

- v ベイ 3 に 3.5 型ディスケット・ドライブ (一部のモデル)
- ベイ 4 に 3.5 型ハードディスク

ドライブが取り付けられていないベイには、静電気シールドとベイ・パネルが取り 付けられています。

<span id="page-26-0"></span>図11 は、ドライブ・ベイの位置を示しています。

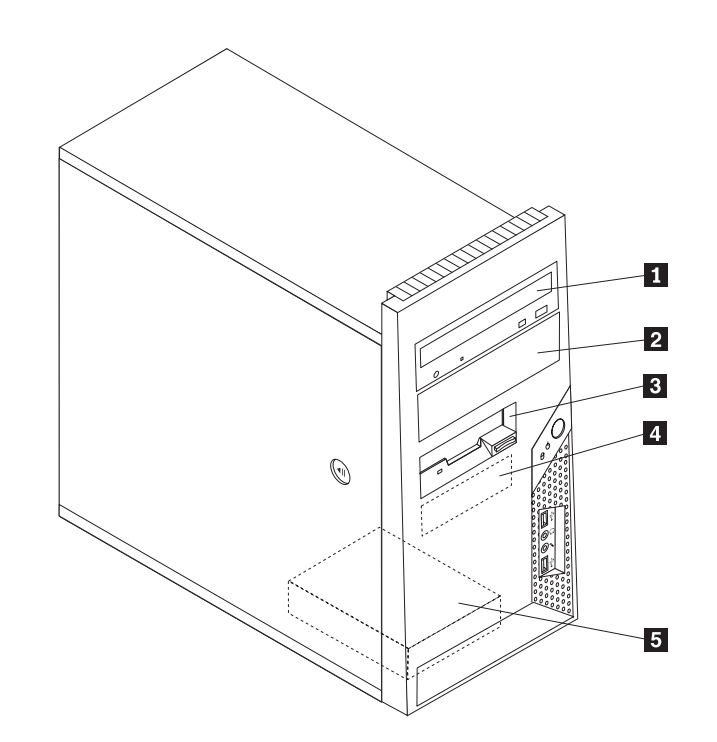

図 *11.* ドライブ・ベイの位置

次のリストは、それぞれのベイに取り付け可能なドライブのタイプとサイズを示し ています。

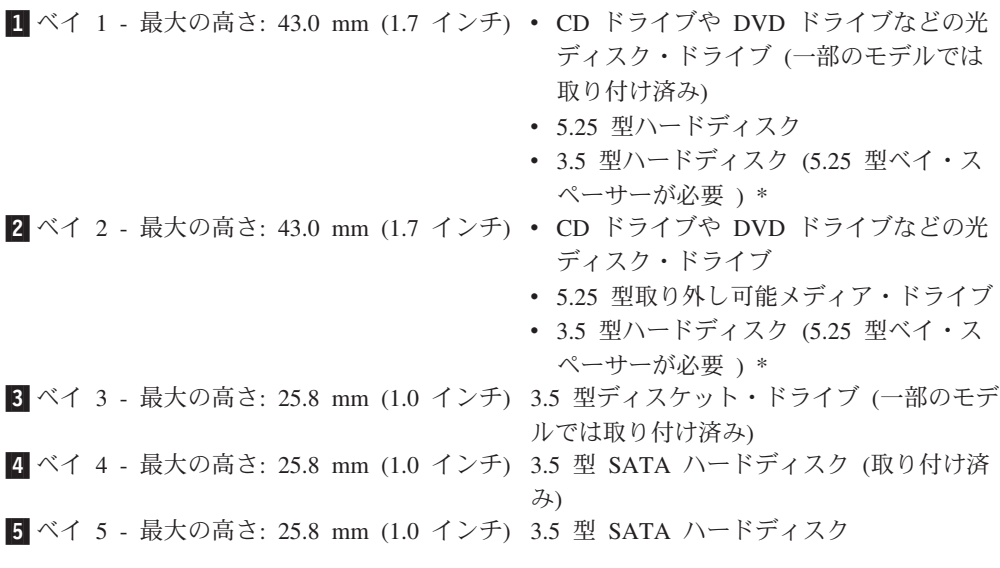

\* 5.25 型ベイ・スペーサー (5.25 型から 3.5 型) は、最寄りのコンピューター販売 店で入手するか、またはスマートセンターにお問い合わせください。

#### ベイ **1** またはベイ **2** へのドライブの取り付け

ここでは、ベイ 1 またはベイ 2 へのドライブの取り付け方法について説明しま す。

- <span id="page-27-0"></span>1. コンピューターのカバーを取り外します。 11 [ページの『カバーの取り外し』を](#page-18-0) 参照してください。
- 2. 前面ベゼルの左側にある 3 つのプラスチックのタブを解除し、ベゼルを外側へ 回すようにして取り外します。電源スイッチおよび LED アセンブリーのケー ブルを切り離さずに、慎重にベゼルを横に置きます。
	- 注: 上部ドライブ・ケージの側面に、予備の取り付けブラケット <u>Ⅱ</u> が付い ていることに注意してください。

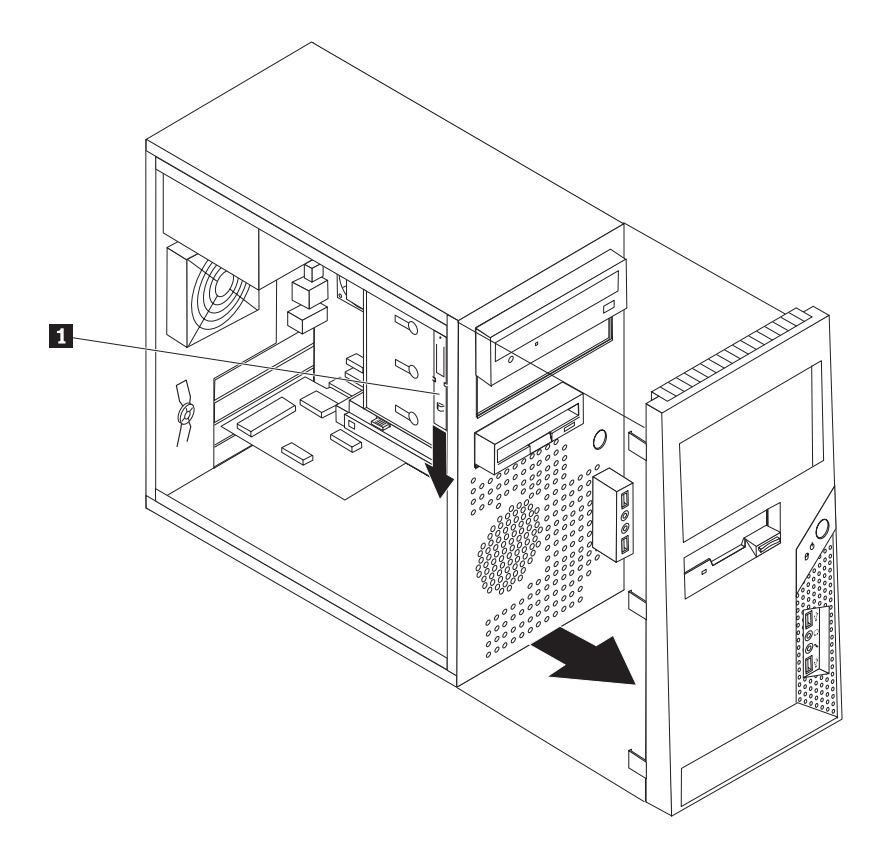

図 *12.* 予備の取り付けブラケットの位置の確認

- 3. 金属の静電気シールドを指で外側に引き出して、ドライブ・ベイから取り外し ます。
- 4. アクセス可能メディアを使用するドライブ (光ディスク・ドライブなど) を取り 付ける場合は、ベゼルの内側でパネルを固定しているプラスチックのタブをつ まんで、ベゼルに付いているベイ 2 用のプラスチックのパネルを取り外しま す。
- 5. シリアル ATA ドライブ以外のタイプのドライブを取り付ける場合は、取り付 けるドライブが、マスター・デバイスまたはスレーブ・デバイスのどちらかに 正しく設定されていることを確認します。

注**:** シリアル ATA ドライブの場合は、マスターまたはスレーブ・デバイスと しての設定は必要ありません。

パラレル ATA ドライブを取り付ける場合は、マスター・デバイスとして設定 します。ドライブに付属の資料で、マスター/スレーブ・ジャンパー情報を参照 してください。

- <span id="page-28-0"></span>6. 上部ドライバー・ケージから取り付けブラケットを下方にスライドさせて取り 外します。
- 7. 5.25 型ドライブを取り付ける場合は、ドライブの側面に取り付けブラケットを 取り付けます。

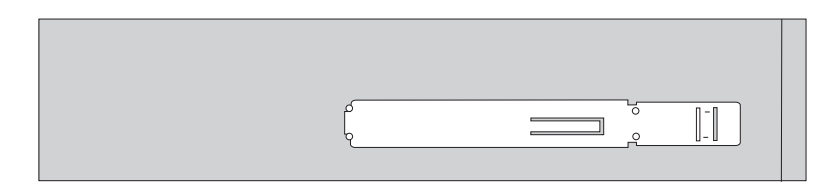

図 *13.* 取り付けブラケットの取り付け

- 8. 3.5 型ドライブを取り付ける場合は、5.25 型ベイ・スペーサー (5.25 型から 3.5 型) を使用する必要があります。 5.25 型ベイ・スペーサー (5.25 型から 3.5 型) は、最寄りのコンピューター販売店で入手するか、またはスマートセン ターにお問い合わせください。取り付けブラケットを 5.25 型ベイ・スペーサー の側面に取り付けます。
- 9. 5.25 型ドライブまたはアダプター・ブラケット付き 3.5 型ドライブをベイに取 り付けます。

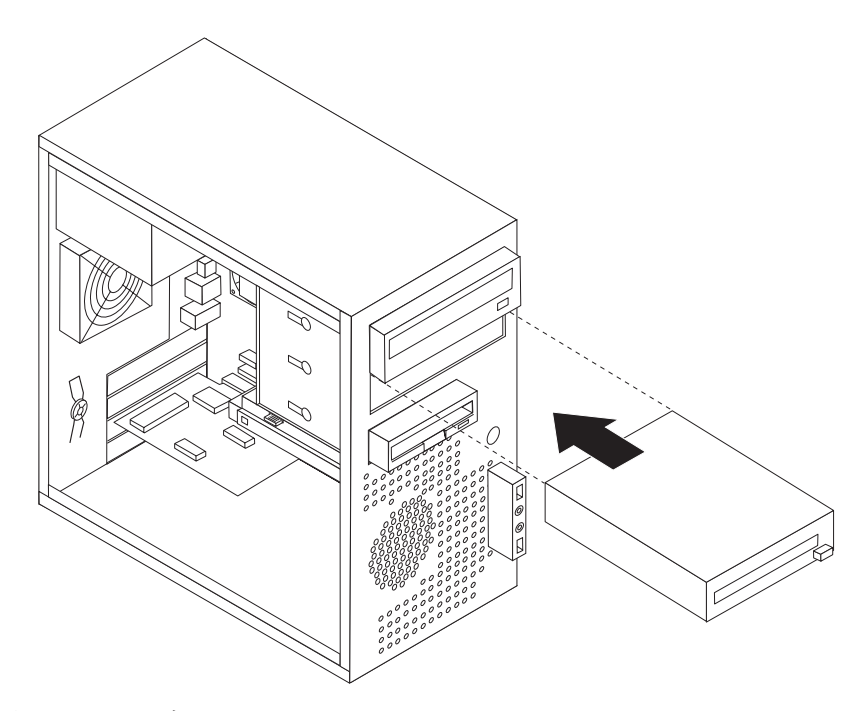

図 *14.* 新しいドライブの取り付け

- 10. ベゼルを再び取り付けるには、ベゼルの右側にあるプラスチックのタブをシャ ーシの対応する穴に合わせてから、ベゼルを内側へ回転させるようにして左側 の所定の位置にはめ込みます。
- 11. 22 [ページの『ドライブの接続』に](#page-29-0)進みます。

#### <span id="page-29-0"></span>ドライブの接続

ドライブを接続するための手順は、ドライブのタイプによって異なります。以下の 手順のうち、ご使用のドライブの接続に適した方を行ってください。

#### パラレル **ATA** ドライブの接続

- 1. ご使用のコンピューターまたは新しいドライブに付属の、両端にコネクターが付 いた信号ケーブルを見つけます。
- 2. システム・ボード上のパラレル ATA (PATA) IDE コネクターを見つけます。 [9](#page-16-0) [ページの『システム・ボードの部品の識別』を](#page-16-0)参照してください。
- 3. 信号ケーブルの一方の端をドライブに、もう一方の端をシステム・ボード上のパ ラレル ATA (PATA) IDE コネクターに接続します。
- 4. 4 本の線がある、残っている電源コネクターを見つけて、ドライブに接続しま す。

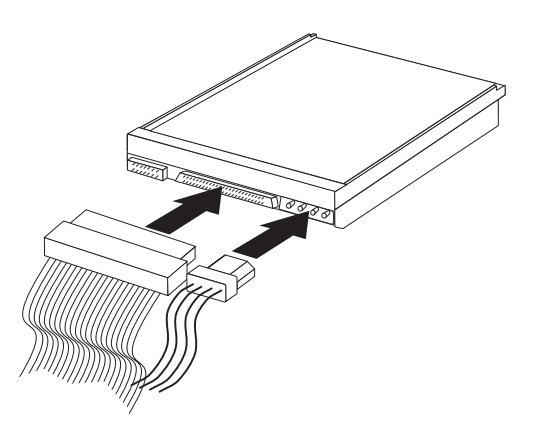

図 *15.* パラレル *ATA* ドライブの接続

#### シリアル **ATA** ドライブの接続

シリアル光ディスク・ドライブまたは追加のハードディスク・ドライブは、任意の 使用可能なシリアル ATA (SATA) コネクターに接続できます。

- 1. 新しいドライブに付属の信号ケーブルを確認します。
- 2. システム・ボード上の使用可能なシリアル ATA (SATA) コネクターを見つけま す。 9 [ページの『システム・ボードの部品の識別』を](#page-16-0)参照してください。
- 3. 信号ケーブルの一方の端をドライブに接続し、他方をシステム・ボード上の使用 可能なシリアル ATA コネクターに接続します。

<span id="page-30-0"></span>4. 5 本の線がある、残っている電源コネクターの 1 つをドライブに接続します。

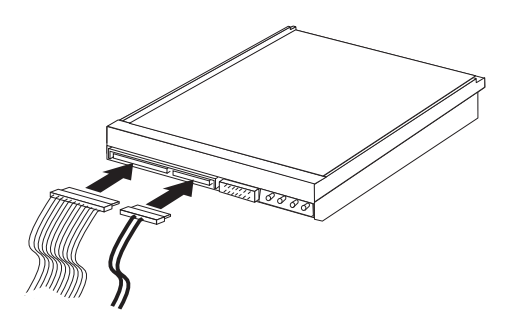

図 *16.* シリアル *ATA (SATA)* ドライブの接続

- 次に行うこと –

- v 別のオプションの作業を行う場合は、該当する個所に進みます。
- v 取り付けを完了する場合は、 45 ページの『第 4 [章 部品交換の完了』に](#page-52-0)進 みます。

#### <span id="page-31-0"></span>電池 **(**バッテリー**)** の交換

日付、時刻、および組み込み機能の設定値 (パラレル・ポートの割り当て (構成) な ど) を保持するために、ご使用のコンピューターは特殊なメモリーを内蔵していま す。コンピューターの電源を切っても、電池によりこの情報は保持されます。

電池は通常、充電やメンテナンスは不要ですが、どのような電池でも永久に使える わけではありません。電池が切れると、日付や時刻、構成情報 (パスワードも含む) などが失われます。その場合は、コンピューターの電源を入れると、エラー・メッ セージが表示されます。

電池の交換および廃棄については、「安全上の注意と保証についての手引き」の 『リチウム電池について』を参照してください。

ここでは、電池の交換方法について説明します。

- 1. コンピューターの電源をオフにして、コンセントとコンピューターから電源コー ドを切り離します。
- 2. コンピューターのカバーを取り外します。 11 [ページの『カバーの取り外し』を](#page-18-0) 参照してください。
- 3. 電池の位置を確認します。 9 [ページの『システム・ボードの部品の識別』を](#page-16-0)参照 してください。
- 4. 古い電池を取り外します。

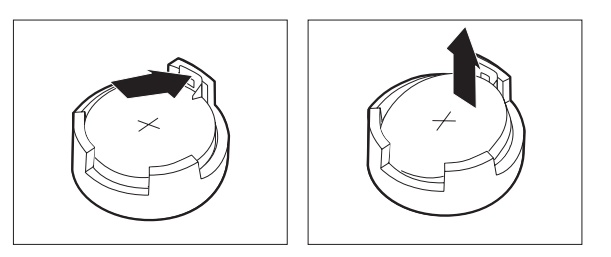

図 *17.* 電池の取り外し

5. 新しい電池を取り付けます。

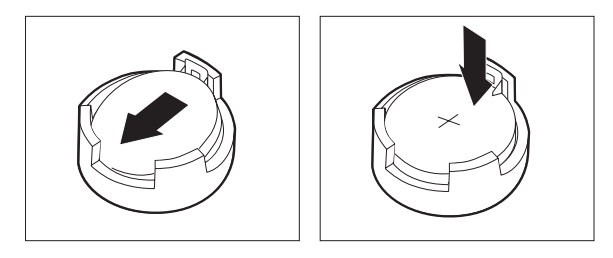

図 *18.* 電池の取り付け

6. コンピューターのカバーを元の位置に戻し、ケーブルを接続します。 45 [ページ](#page-52-0) の『第 4 [章 部品交換の完了』を](#page-52-0)参照してください。

注**:** 電池を交換した後で初めてコンピューターの電源を入れると、エラー・メッ セージが表示されることがあります。これは、電池の交換後では正常なことで す。

- 7. コンピューターと接続されたすべてのデバイスの電源を入れます。
- 8. 装置構成ユーティリティー (Setup Utility) プログラムを使用して、日付と時刻お よびパスワードを設定します。「ユーザー・ガイド」の『装置構成ユーティリテ ィーの使用』を参照してください。

#### <span id="page-32-0"></span>電源機構アセンブリーの交換

#### 重要

コンピューターのカバーを取り外したり修復を試みたりする前に、コンピューターに同梱さ れている「安全上の注意と保証についての手引き」の『重要な安全上の注意』を必ずお読み ください。「安全上の注意と保証についての手引き」を入手するには、サポート Web サイ ト (http://www.lenovo.com/support/jp/ または http://www.lenovo.com/support) にアクセスして ください。

ここでは、電源機構の取り替え方法について説明します。

1. コンピューターのカバーを取り外します。 11 [ページの『カバーの取り外し』を](#page-18-0) 参照してください。

注**:** この手順では、コンピューターを横に倒して置くとよいでしょう。

2. システム・ボードとすべてのドライブから電源ケーブルを取り外します。 9 [ペー](#page-16-0) [ジの『システム・ボードの部品の識別』を](#page-16-0)参照してください。

<span id="page-33-0"></span>3. シャーシの背面で電源機構を固定している 4 本のねじを取り外します。

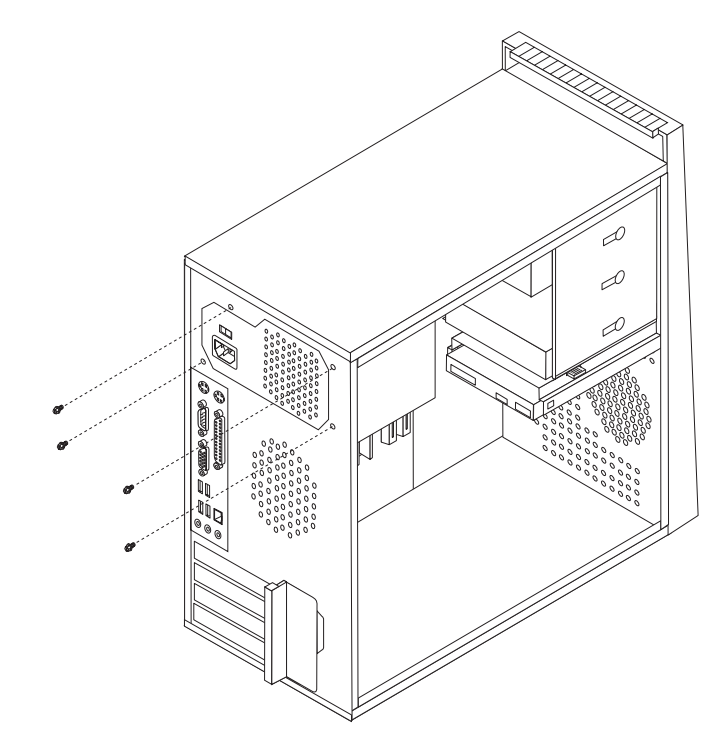

図 *19.* 電源機構のねじの取り外し

- 4. 電源機構をシャーシから外して持ち上げます。
- 5. 新しい電源機構のねじ穴とシャーシのねじ穴の位置を合わせて、電源機構をシャ ーシに取り付けます。
- 6. 4 本のねじを取り付けて電源機構を固定します。

注**:** Lenovo が提供しているねじのみを使用してください。

- 7. すべての電源ケーブルをドライブおよびシステム・ボードに再接続します。
- 8. 45 ページの『第 4 [章 部品交換の完了』に](#page-52-0)進みます。

#### <span id="page-34-0"></span>ヒートシンクの交換

#### 重要

コンピューターのカバーを取り外したり修復を試みたりする前に、コンピューターに同梱さ れている「安全上の注意と保証についての手引き」の『重要な安全上の注意』を必ずお読み ください。「安全上の注意と保証についての手引き」を入手するには、サポート Web サイ ト (http://www.lenovo.com/support/jp/ または http://www.lenovo.com/support) にアクセスして ください。

ここでは、ヒートシンクの交換方法について説明します。

- 1. コンピューターのカバーを取り外します。 11 [ページの『カバーの取り外し』を](#page-18-0) 参照してください。
- 2. コンピューターを横に倒して置きます。
- 3. ヒートシンクの位置を確認します。 9 [ページの『システム・ボードの部品の識](#page-16-0) [別』を](#page-16-0)参照してください。
- 4. システム・ボードからヒートシンクおよびファン・ケーブルを取り外します。
- 5. ハンドル ┃ を持ち上げてヒートシンク・クランプを解除し、クランプをプラ スチックの取り付けブラケットから外します。

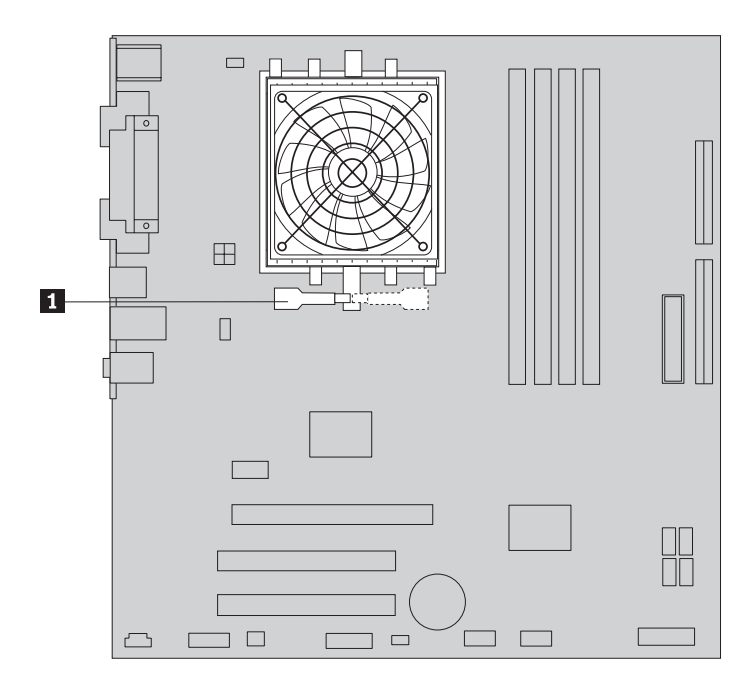

図 *20.* ヒートシンクの取り外し

6. 障害のあるヒートシンクおよびファンをシステム・ボードから取り外します。

<span id="page-35-0"></span>7. 新しいヒートシンクをマイクロプロセッサー・ソケットの位置に合わせ、クラン プをブラスチックの取り付けブラケットの位置に合わせます。ハンドル ■ を 回転させ、ヒートシンクをプラスチックの取り付けブラケットにクランプで固定 します。

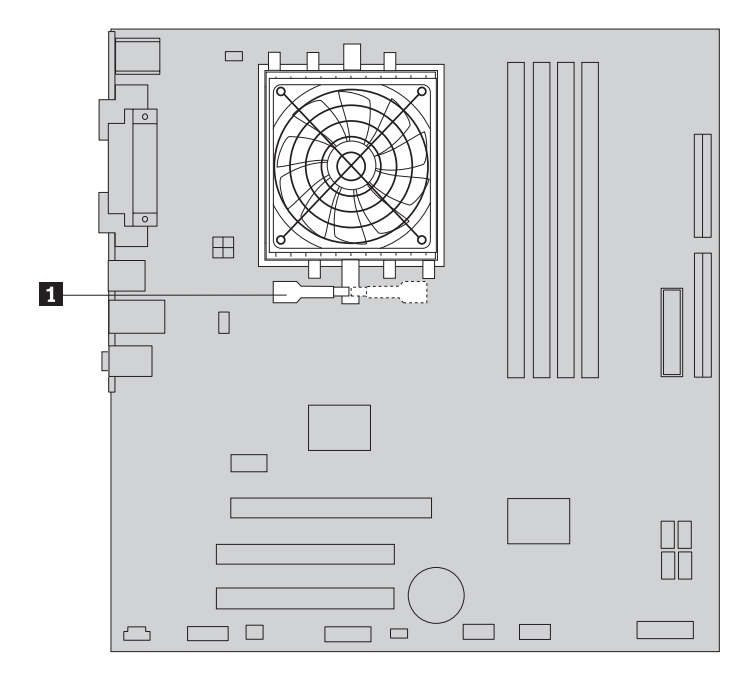

図 *21.* 新しいヒートシンクの取り付け

8. ヒートシンクとファンのケーブルをシステム・ボードに再び接続します。

#### 9. 45 ページの『第 4 [章 部品交換の完了』に](#page-52-0)進みます。

## ハードディスクの交換

#### 重要

コンピューターのカバーを取り外したり修復を試みたりする前に、コンピューターに同梱さ れている「安全上の注意と保証についての手引き」の『重要な安全上の注意』を必ずお読み ください。「安全上の注意と保証についての手引き」を入手するには、サポート Web サイ ト (http://www.lenovo.com/support/jp/ または http://www.lenovo.com/support) にアクセスして ください。

重要 新しいハードディスクには、1 組の *Product Recovery* ディスク が付属してい ます。これらの *Product Recovery* ディスク を使用すると、ハードディスクの 内容をコンピューターの工場出荷時の状態に復元することができます。工場出 荷時にインストールされているソフトウェアのリカバリーについて詳しくは、 「ユーザー・ガイド」の『ソフトウェアのリカバリー』を参照してください。

ここでは、ハードディスク・ドライブの交換方法について説明します。

- <span id="page-36-0"></span>1. コンピューターのカバーを取り外します。 11 [ページの『カバーの取り外し』を](#page-18-0) 参照してください。
- 2. ハードディスク・ドライブの信号ケーブルと電源ケーブルを取り外します。
- 3. 青色の解放タブ を押し下げ、ハードディスク・ベイ を後方へスライ ドさせ、図に示すように外側へ回転させます。

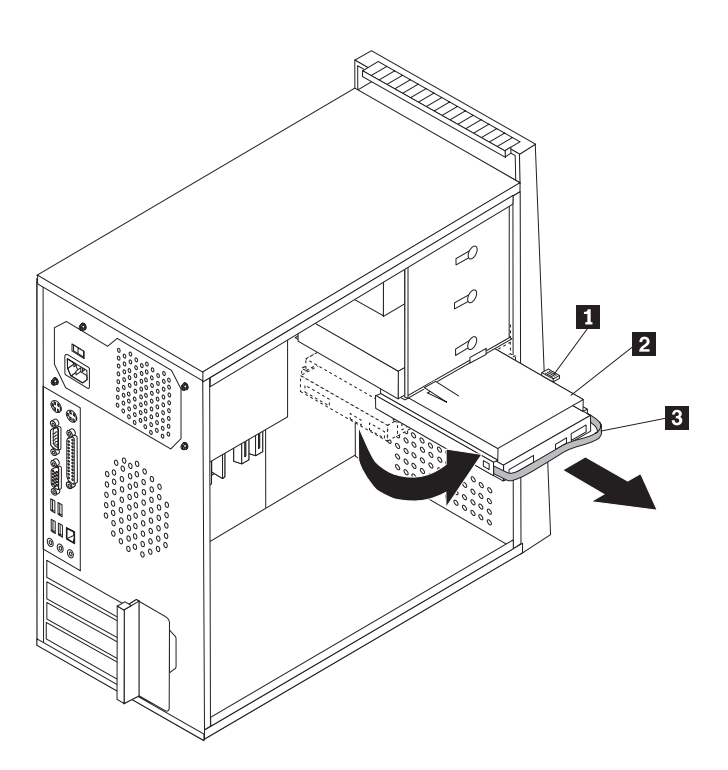

図 *22.* ハードディスクの取り外し

- 4. ハードディスクを単に外側へスライドさせてシャーシから取り外します。
- 5. 青色のハンドル <mark>3</mark> を引いて、ハードディスクを解放し、ドライブ・ベイから 取り外します。
- 6. ハードディスクを青色のプラスチック製ブラケットから取り外します。ハード ディスクを容易に取り出せるようブラケットの両側面を広げてください。

<span id="page-37-0"></span>7. 新しいハードディスクを青色のブラケットに取り付けるには、ブラケットを広 げ、ブラケット上のピン 1 から 4 をハードディスクの穴に合わせます。 図 23 を参照してください。ハードディスク下部の回路ボード <mark>5</mark> には、手を 触れないでください。

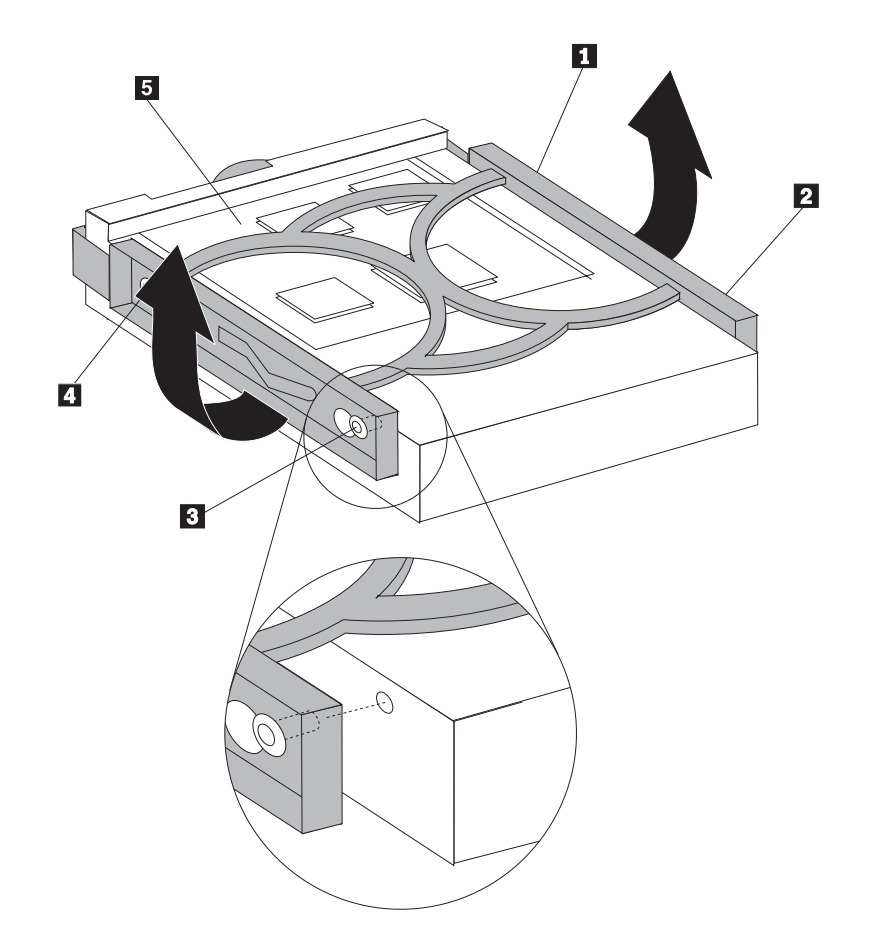

図 *23.* ブラケットへのハードディスクの取り付け

8. 新しいハードディスクをドライブ・ベイに挿入し、所定の位置に固定されるま で中へスライドさせます。

- <span id="page-38-0"></span>9. ドライブ・ベイのピボット・ピンを上部ドライブ・ベイのスロット 1 に合わ せ、ハードディスク・ベイをシャーシの中へスライドさせます。
- 10. 新しいハードディスクの背面に信号ケーブルと電源ケーブルを接続します。

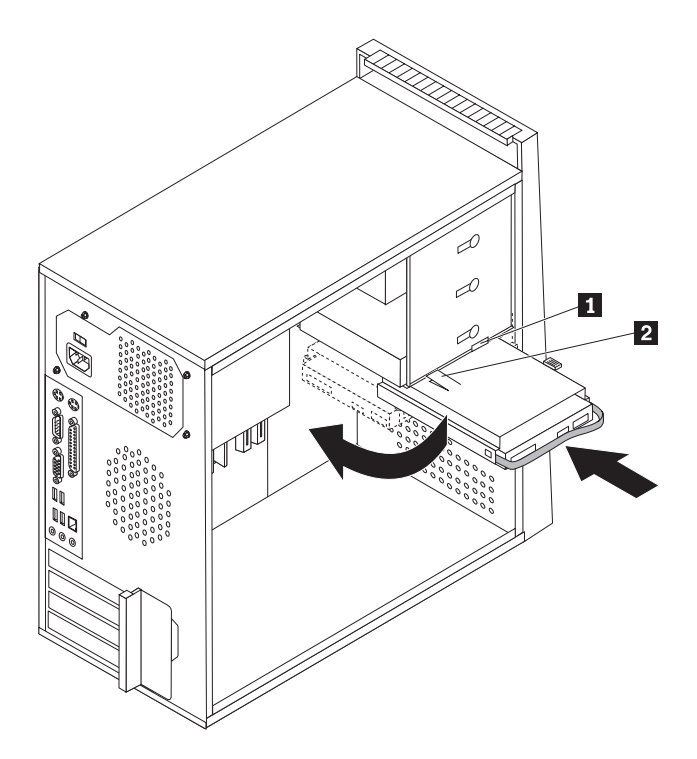

図 *24.* ハードディスクとブラケットの取り付け

11. 止め金 2 を押し下げ、ドライブ・ベイを所定の位置まで回転させ、前方へス ライドさせて正しい位置にはめ込みます。

注**:** 2 つの矢印があります。上部ドライブ・ベイの上とハードディスク・ベイ の上です。これらの矢印が揃っていれば、ハードディスクは正しい位置にあり ます。

12. 45 ページの『第 4 [章 部品交換の完了』に](#page-52-0)進みます。

## 光ディスク・ドライブの交換

#### 重要

コンピューターのカバーを取り外したり修復を試みたりする前に、コンピューターに同梱さ れている「安全上の注意と保証についての手引き」の『重要な安全上の注意』を必ずお読み ください。「安全上の注意と保証についての手引き」を入手するには、サポート Web サイ ト (http://www.lenovo.com/support/jp/ または http://www.lenovo.com/support) にアクセスして ください。

ここでは、光ディスク・ドライブの交換方法について説明します。

- 1. コンピューターのカバーを取り外します。 11 [ページの『カバーの取り外し』を](#page-18-0) 参照してください。
- 2. 光ディスク・ドライブの背面の信号ケーブルと電源ケーブルを取り外します。
- <span id="page-39-0"></span>3. 青色の解除ボタンを押して、光ディスク・ドライブをコンピューターの前面から 取り外します。
	- 注**:** 必要な場合は、上部ドライブ・ケージの側面に、予備の取り付けブラケット ■ が付いています。

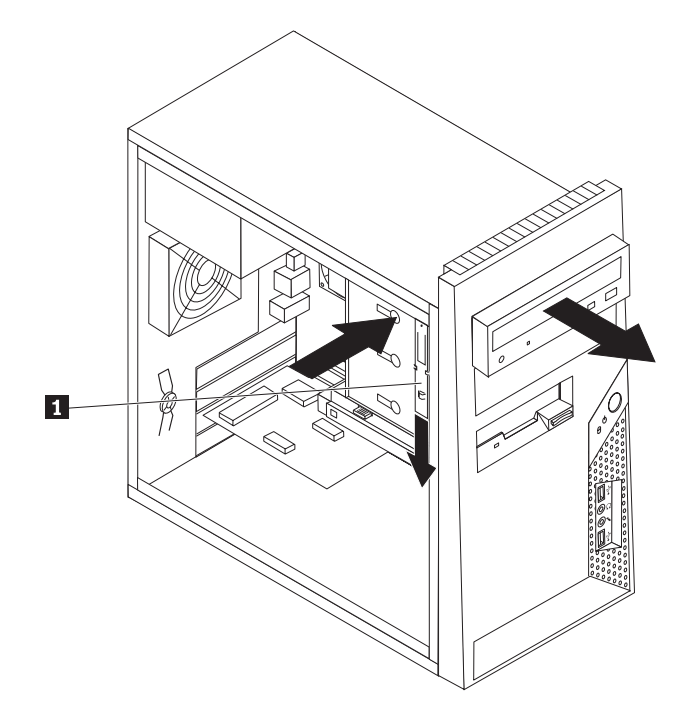

図 *25.* 光ディスク・ドライブの取り外し

4. 交換するドライブから取り付けブラケットを取り外し、それを新しいドライブに 取り付けます。

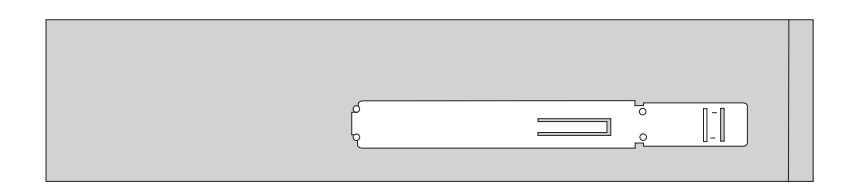

図 *26.* 光ディスク・ドライブの取り付けブラケット

- 5. 新しい光ディスク・ドライブを前面からベイに挿入し、所定の位置に固定される まで中へスライドさせます。
- 6. 信号ケーブルと電源ケーブルをドライブに接続します。
- 7. 45 ページの『第 4 [章 部品交換の完了』に](#page-52-0)進みます。

## <span id="page-40-0"></span>ディスケット・ドライブの交換

#### 重要

コンピューターのカバーを取り外したり修復を試みたりする前に、コンピューターに同梱さ れている「安全上の注意と保証についての手引き」の『重要な安全上の注意』を必ずお読み ください。「安全上の注意と保証についての手引き」を入手するには、サポート Web サイ ト (http://www.lenovo.com/support/jp/ または http://www.lenovo.com/support) にアクセスして ください。

ここでは、ディスケット・ドライブの交換方法について説明します。

- 1. コンピューターのカバーを取り外します。 11 [ページの『カバーの取り外し』を](#page-18-0) 参照してください。
- 2. 前面ベゼルを取り外します。 13 [ページの『前面ベゼルの取り外しと取り付け』](#page-20-0) を参照してください。
- 3. ディスケット・ドライブの背面の信号ケーブルと電源ケーブルを取り外します。
- 4. 青色の解除ボタンを押して、ディスケット・ドライブをコンピューターの前面か らスライドさせて取り外します。

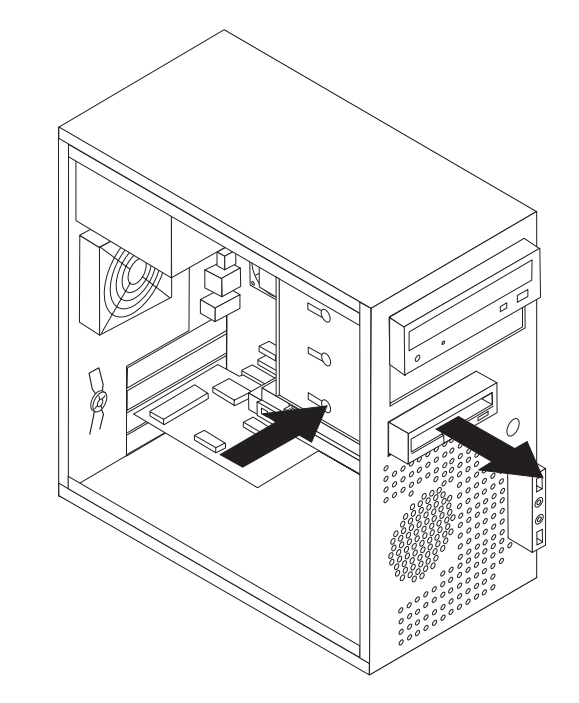

図 *27.* ディスケット・ドライブの取り外し

<span id="page-41-0"></span>5. 障害のあるディスケット・ドライブから取り付けブラケットを取り外し、それを 新しいディスケット・ドライブに取り付けます。

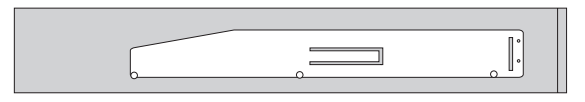

図 *28.* ディスケット・ドライブの取り付けブラケット

- 6. 新しいディスケット・ドライブをドライブ・ベイに挿入し、所定の位置に固定さ れるまで中へスライドさせます。
- 7. 新しいディスケット・ドライブにフラット・ケーブルを接続します。
- 8. 45 ページの『第 4 [章 部品交換の完了』に](#page-52-0)進みます。

#### メモリー・モジュールの交換

#### 重要

コンピューターのカバーを取り外したり修復を試みたりする前に、コンピューターに同梱さ れている「安全上の注意と保証についての手引き」の『重要な安全上の注意』を必ずお読み ください。「安全上の注意と保証についての手引き」を入手するには、サポート Web サイ ト (http://www.lenovo.com/support/jp/ または http://www.lenovo.com/support) にアクセスして ください。

ここでは、メモリー・モジュールの交換方法について説明します。

注**:** コンピューターには、4 つのメモリー・モジュールを搭載できます。

1. コンピューターのカバーを取り外します。 11 [ページの『カバーの取り外し』を](#page-18-0) 参照してください。

注**:** この手順では、コンピューターを横に倒して置くとよいでしょう。

2. メモリー・コネクターの位置を確認します。 9 [ページの『システム・ボードの部](#page-16-0) [品の識別』を](#page-16-0)参照してください。

<span id="page-42-0"></span>3. 固定クリップを下図のように開いて、取り替えるメモリー・モジュールを取り外 します。

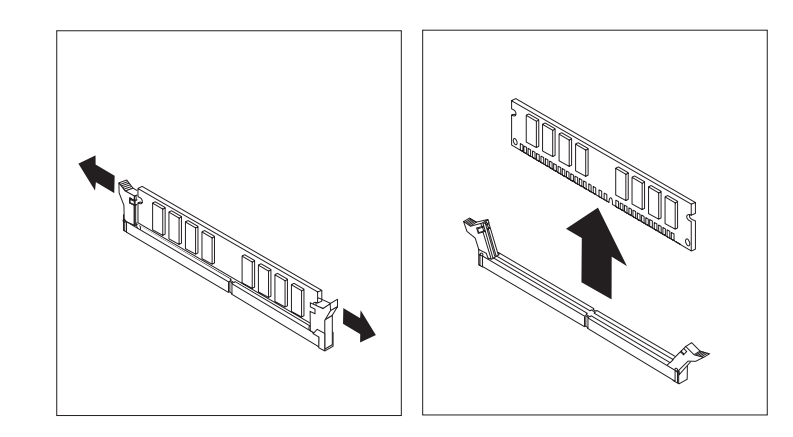

図 *29.* メモリー・モジュールの取り外し

4. 新しいメモリー・モジュールをメモリー・コネクターの上に置きます。このメモ リー・モジュールの切り欠き 1 とシステム・ボード上のコネクター・キー ■ の位置を正確に合わせます。メモリー・モジュールをコネクターにまっすぐ に挿し込んで、固定クリップが閉じるまでそのまま押し下げます。

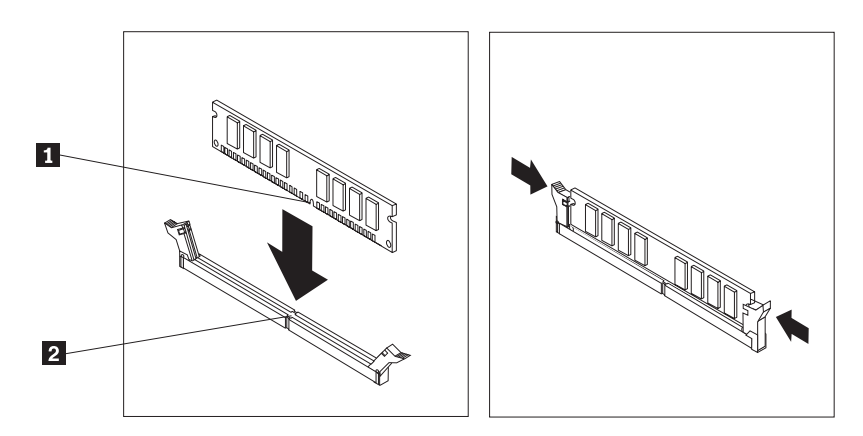

図 *30.* 新しいメモリー・モジュールの取り付け

5. 45 ページの『第 4 [章 部品交換の完了』に](#page-52-0)進みます。

## <span id="page-43-0"></span>**PCI** アダプターの交換

#### 重要

コンピューターのカバーを取り外したり修復を試みたりする前に、コンピューターに同梱さ れている「安全上の注意と保証についての手引き」の『重要な安全上の注意』を必ずお読み ください。「安全上の注意と保証についての手引き」を入手するには、サポート Web サイ ト (http://www.lenovo.com/support/jp/ または http://www.lenovo.com/support) にアクセスして ください。

ここでは、PCI アダプターの交換方法について説明します。

- 1. コンピューターのカバーを取り外します。 11 [ページの『カバーの取り外し』を](#page-18-0) 参照してください。
- 2. コンピューターの背面にある解除ボタン 2 き押してアダプター・ラッチ 2 | を開き、アダプターをアダプター・コネクターからまっすぐに引き出して、取り 外します。

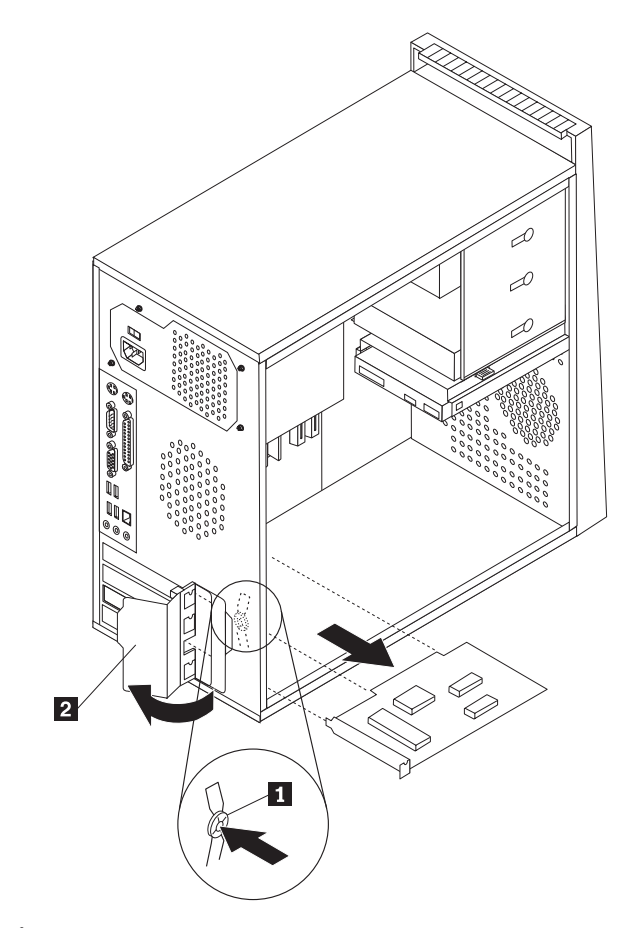

図 *31. PCI* アダプターの取り外し

<span id="page-44-0"></span>3. 同じアダプター・コネクターに新しいアダプターを取り付けます。

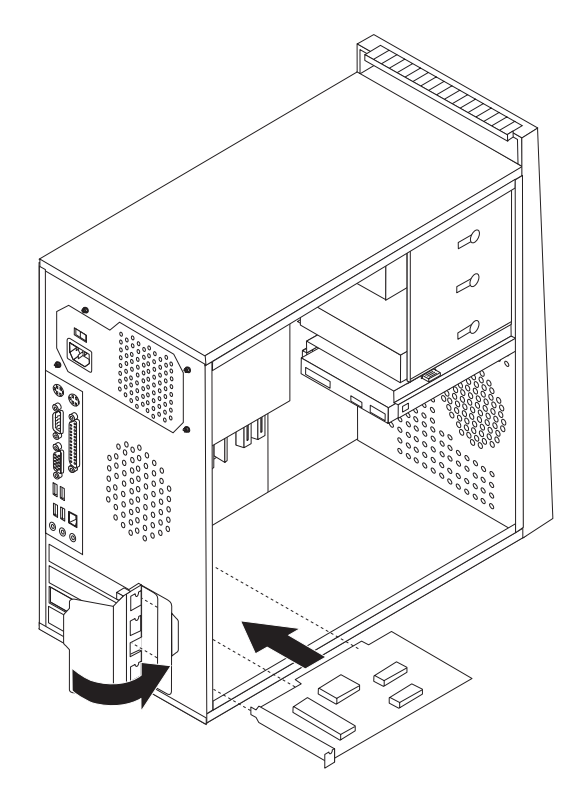

図 *32.* 新しい *PCI* アダプターの取り付け

- 4. アダプターがアダプター・コネクターにしっかりと固定されていることを確認し ます。
- 5. コンピューターの背面で、アダプター・ラッチを閉じた時の位置に回してアダプ ターを固定します。
- 6. 45 ページの『第 4 [章 部品交換の完了』に](#page-52-0)進みます。

#### <span id="page-45-0"></span>前面ファンの交換

#### 重要

コンピューターのカバーを取り外したり修復を試みたりする前に、コンピューターに同梱さ れている「安全上の注意と保証についての手引き」の『重要な安全上の注意』を必ずお読み ください。「安全上の注意と保証についての手引き」を入手するには、サポート Web サイ ト (http://www.lenovo.com/support/jp/ または http://www.lenovo.com/support) にアクセスして ください。

ここでは、前面ファンの交換方法について説明します。

- 1. コンピューターのカバーを取り外します。 11 [ページの『カバーの取り外し』を](#page-18-0) 参照してください。
- 2. 前面ベゼルを取り外します。 13 [ページの『前面ベゼルの取り外しと取り付け』](#page-20-0) を参照してください。
- 3. システム・ボード上の電源ファン・コネクターから、前面ファンのケーブルを切 り離します。 9 [ページの『システム・ボードの部品の識別』を](#page-16-0)参照してくださ  $\mathcal{U}$
- 4. 前面ファンをシャーシから取り外します。

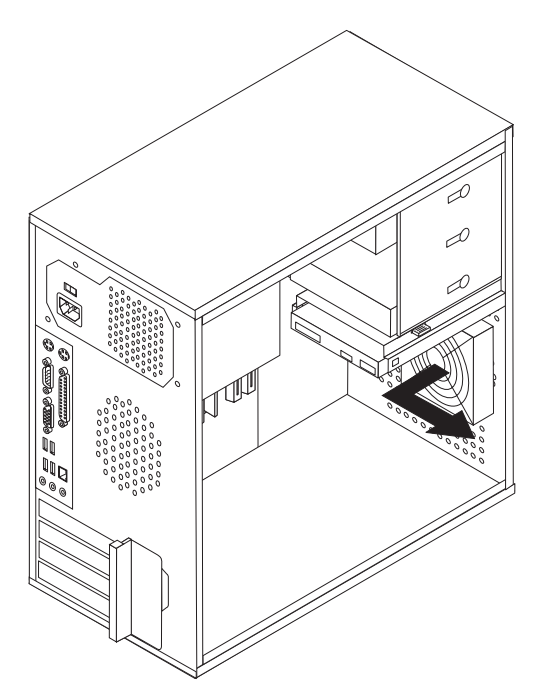

5. 新しい前面ファンのラバー・マウントをシャーシの穴に合わせ、ラバー・マウン トをその穴に押し込んで、新しい前面ファンを取り付けます。

6. ファンが所定の位置に収まるまで、ラバー・マウントの先端を引き出します。

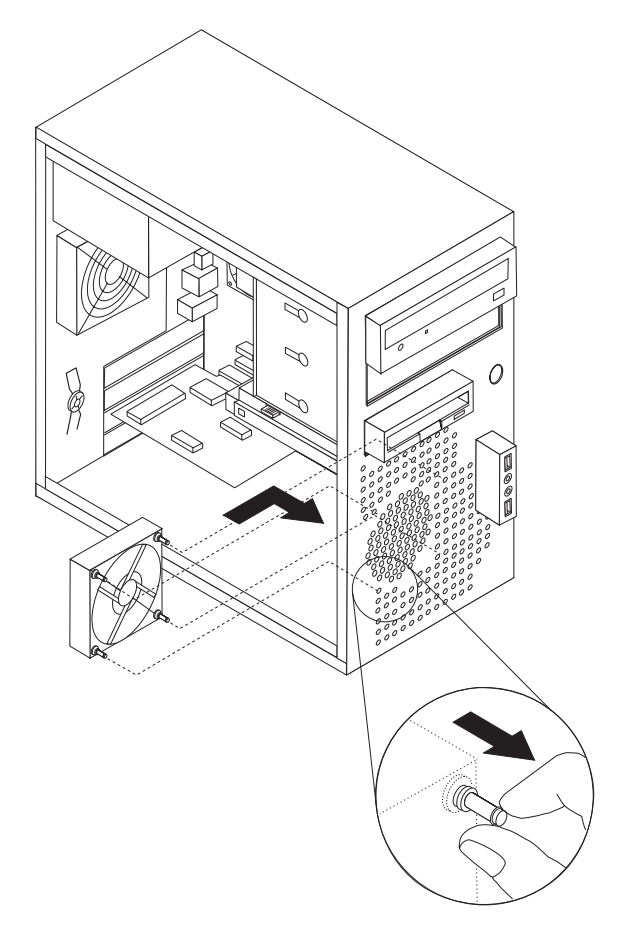

- 7. システム・ボード上の電源ファン・コネクターに前面ファンのケーブルを接続し ます。
- 8. 前面ベゼルを元の位置に取り付けます。
- 9. 45 ページの『第 4 [章 部品交換の完了』へ](#page-52-0)進みます。

#### <span id="page-47-0"></span>背面ファンの交換

#### 重要

コンピューターのカバーを取り外したり修復を試みたりする前に、コンピューターに同梱さ れている「安全上の注意と保証についての手引き」の『重要な安全上の注意』を必ずお読み ください。「安全上の注意と保証についての手引き」を入手するには、サポート Web サイ ト (http://www.lenovo.com/support/jp/ または http://www.lenovo.com/support) にアクセスして ください。

ここでは、背面ファンの交換方法について説明します。

- 1. コンピューターのカバーを取り外します。 11 [ページの『カバーの取り外し』を](#page-18-0) 参照してください。
- 2. システム・ボード上のシステム・ファン・コネクターから、背面ファンのケーブ ルを切り離します。 9 [ページの『システム・ボードの部品の識別』を](#page-16-0)参照してく ださい。
- 3. 背面ファンをシャーシから取り外します。

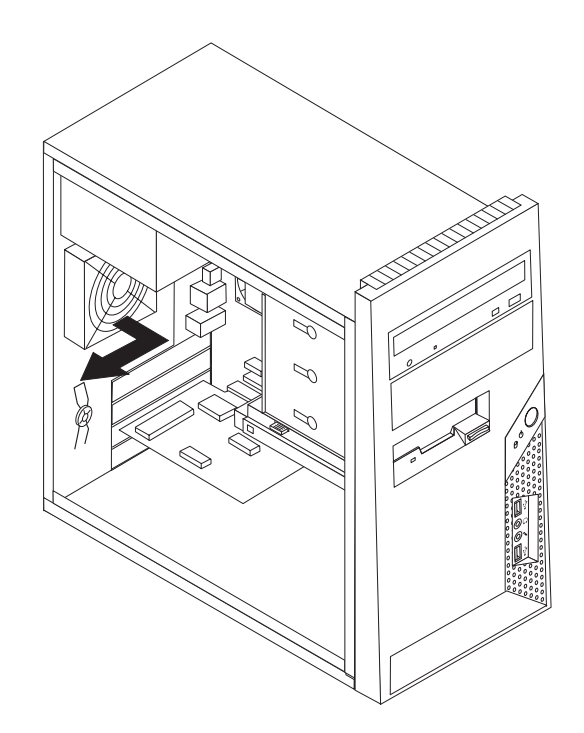

図 *33.* 背面ファンの取り外し

4. 新しい背面ファンのラバー・マウントをシャーシの穴に合わせ、ラバー・マウン トをその穴に押し込んで、新しい背面ファンを取り付けます。

<span id="page-48-0"></span>5. ファンが所定の位置に収まるまで、ラバー・マウントの先端を引き出します。

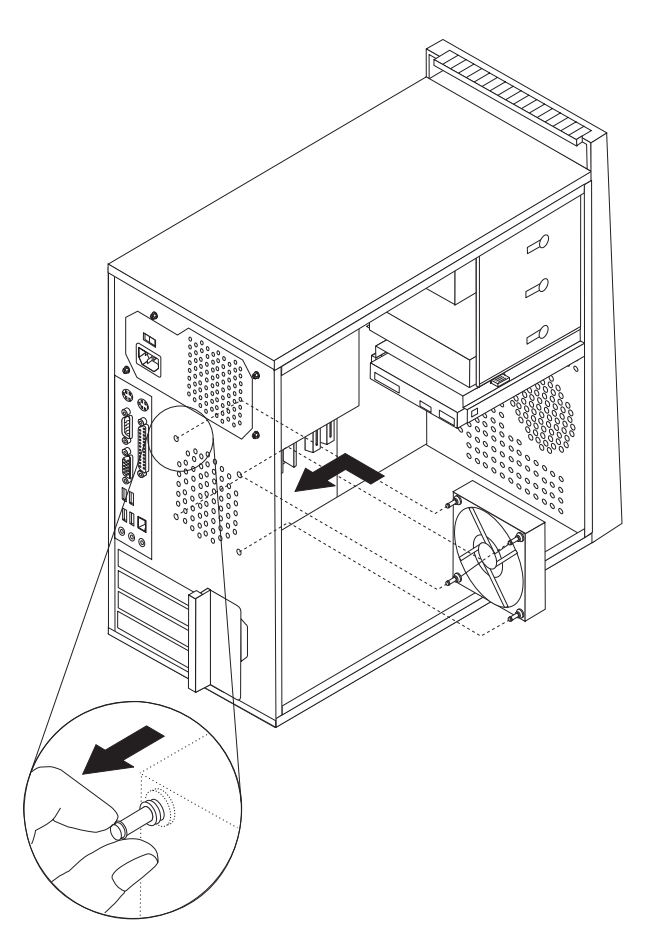

図 *34.* 背面ファンの交換

- 6. 背面ファン・ケーブルを、システム・ボード上のシステム・ファン・コネクター に接続します。
- 7. 45 ページの『第 4 [章 部品交換の完了』に](#page-52-0)進みます。

#### <span id="page-49-0"></span>重要

コンピューターのカバーを取り外したり修復を試みたりする前に、コンピューターに同梱さ れている「安全上の注意と保証についての手引き」の『重要な安全上の注意』を必ずお読み ください。「安全上の注意と保証についての手引き」を入手するには、サポート Web サイ ト (http://www.lenovo.com/support/jp/ または http://www.lenovo.com/support) にアクセスして ください。

ここでは、キーボードの交換方法について説明します。

- 1. ディスケット、CD、磁気テープなどのメディアをドライブから取り出し、オペ レーティング・システムをシャットダウンし、接続されているすべての装置とコ ンピューターの電源をオフにします。
- 2. すべての電源コードをコンセントから抜きます。
- 3. キーボード・コネクターの位置を確認します。図 35を参照してください。

注: キーボードは、標準キーボード・コネクター - 1 または USB コネクター ■ に接続されています。キーボードがどちらのコネクターに接続されているか に応じて、 6 [ページの『コンピューター背面のコネクターの位置』ま](#page-13-0)たは 5 [ペ](#page-12-0) [ージの『コンピューター前面のコントロールおよびコネクターの位置』を](#page-12-0)参照し てください。

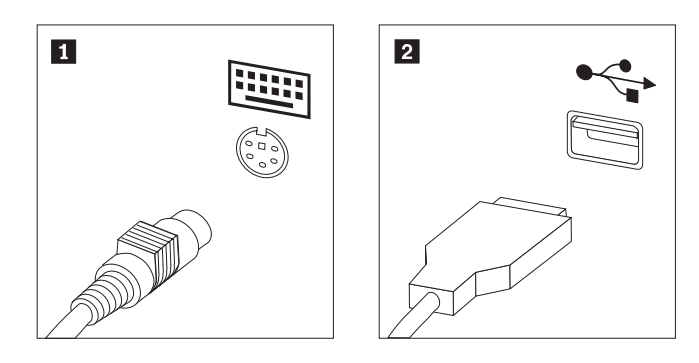

図 *35.* キーボード・コネクター、標準および *USB*

- 4. 障害のあるキーボードのケーブルをコンピューターから外します。
- 5. 新しいキーボードをコンピューター上の適切なコネクターに接続します。
- 6. 45 ページの『第 4 [章 部品交換の完了』に](#page-52-0)進みます。

#### <span id="page-50-0"></span>マウスの交換

#### 重要

コンピューターのカバーを取り外したり修復を試みたりする前に、コンピューターに同梱さ れている「安全上の注意と保証についての手引き」の『重要な安全上の注意』を必ずお読み ください。「安全上の注意と保証についての手引き」を入手するには、サポート Web サイ ト (http://www.lenovo.com/support/jp/ または http://www.lenovo.com/support) にアクセスして ください。

ここでは、マウスの交換方法について説明します。

- 1. ディスケット、CD、磁気テープなどのメディアをドライブから取り出し、オペ レーティング・システムをシャットダウンし、接続されているすべての装置とコ ンピューターの電源をオフにします。
- 2. すべての電源コードをコンセントから抜きます。
- 3. マウス・コネクターの位置を確認します。図 36を参照してください。

注: マウスは、標準マウス・コネクター - 1 または USB コネクター - 2 に接続 されています。マウスがどちらのコネクターに接続されているかに応じて、 6 [ペ](#page-13-0) [ージの『コンピューター背面のコネクターの位置』ま](#page-13-0)たは 5 [ページの『コンピ](#page-12-0) [ューター前面のコントロールおよびコネクターの位置』を](#page-12-0)参照してください。

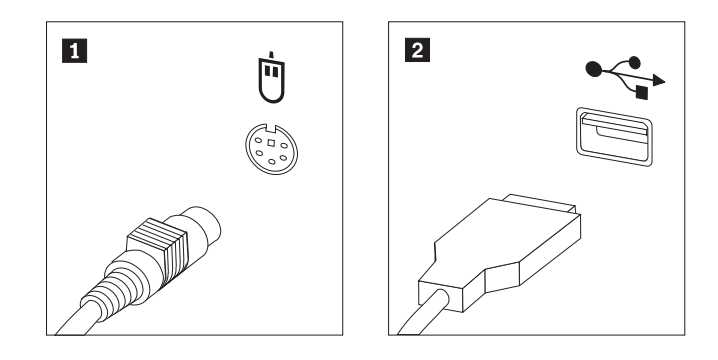

図 *36.* マウス・コネクター、標準および *USB*

- 4. コンピューターから障害のあるマウス・ケーブルを取り外します。
- 5. 新しいマウスをコンピューター上の適切なコネクターに接続します。
- 6. 45 ページの『第 4 [章 部品交換の完了』に](#page-52-0)進みます。

## <span id="page-52-0"></span>第 **4** 章 部品交換の完了

部品の交換後は、カバーを閉じ、ケーブル類 (電話線および電源コードを含む) を再 接続する必要があります。取り替えた部品によっては、装置構成ユーティリティー (Setup Utility) プログラムの更新情報の確認が必要になる場合もあります。本製品の 「ユーザー・ガイド」の『装置構成ユーティリティーの使用』を参照してくださ  $V_{\alpha}$ 

部品の交換を完了するには、次のようにします。

- 1. すべての構成部品が正しく再配置されており、コンピューターの内部に工具が残 されていたり、ねじが緩んだままになっていないことを確認します。各構成部品 の位置については、 8 [ページの『構成部品の位置』を](#page-15-0)参照してください。
- 2. コンピューター・カバーの下部レール・ガイドがレールにかみ合うようにして、 シャーシにコンピューター・カバーを置きます。次に、コンピューター・カバー を、所定の位置に固定されて閉じるまで押します。
- 3. カバーがつまみねじで固定されている場合は、それらのねじを取り付けます。

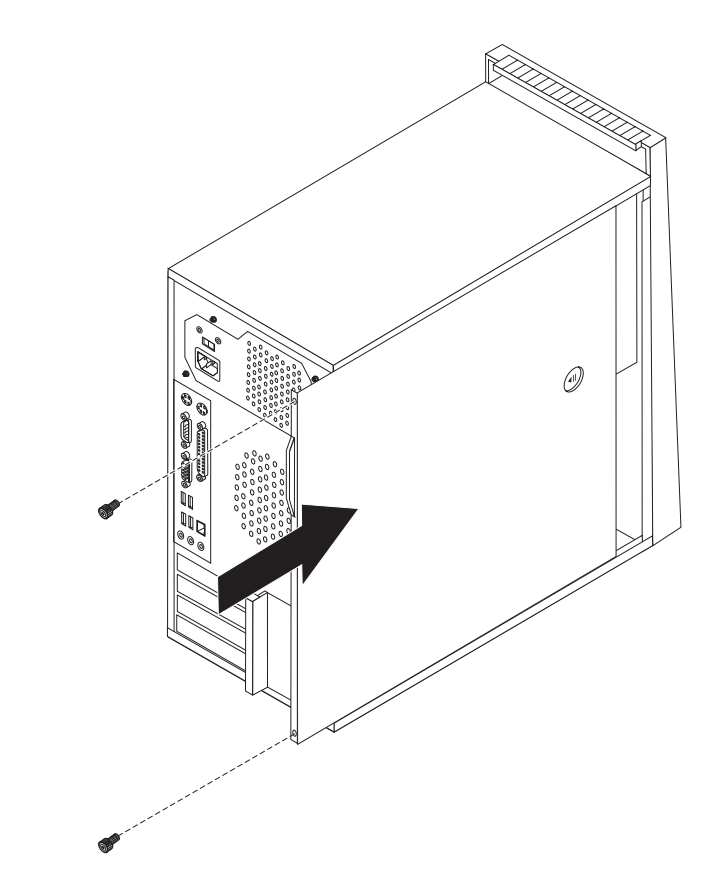

図 *37.* コンピューターのカバーを元の位置に戻す

- 4. カバー・ロックが取り付けられている場合は、カバーをロックします。
- 5. 外部ケーブルと電源コードをコンピューターに再接続します。 6 [ページの『コン](#page-13-0) [ピューター背面のコネクターの位置』を](#page-13-0)参照してください。

6. 構成を更新するには、「ユーザー・ガイド」の『装置構成ユーティリティー の 使用』を参照してください。

注**:** 障害のある CRU は、お住まいの国や地域にかかわらず、Lenovo への返品をお 願いしています。返品についてのご案内を、CRU に同梱して、または、CRU の到 着から数日内にお送りします。

## <span id="page-53-0"></span>デバイス・ドライバーの入手

初期インストールされていないオペレーティング・システムのデバイス・ドライバ ーは、Lenovo Web サイト (http://www.lenovo.com/support/jp/ または http://www.lenovo.com/support/) から入手することができます。導入方法は、デバイ ス・ドライバー・ファイルの README ファイルに書かれています。

## <span id="page-54-0"></span>第 **5** 章 セキュリティー機能

ハードウェアの盗難およびコンピューターへの無許可アクセスの防止に役立つよう に、いくつかのセキュリティー・ロック・オプションが用意されています。物理的 なロックに加え、正しいパスワードが入力されるまでキーボードをロックするソフ トウェア・ロックを使用して、コンピューターの無許可使用を予防することもでき ます。

取り付けるセキュリティー・ケーブルが、その他のコンピューター・ケーブルの邪 魔にならないように注意してください。

#### ケーブル・ロック

ケーブル・ロック (ケンジントン・ロックまたはワイヤー・ロックとも呼ばれます) を使用すると、コンピューターをデスク、テーブルなどの備品に固定できます。こ のロックはコンピューターのカバーも保護します。ケーブル・ロックはコンピュー ターの背面にあるセキュリティー・スロットに取り付けることができ、鍵で操作で きます。図 38を参照してください。ケーブル・ロックは、コンピューターのカバー を開けるのに使用するボタンもロックします。これは、多くのラップトップ・コン ピューターで使用されているものと同じタイプのロックです。 http://www.lenovo.com/support/jp/ にアクセスし、ケンジントン を検索してくださ い。

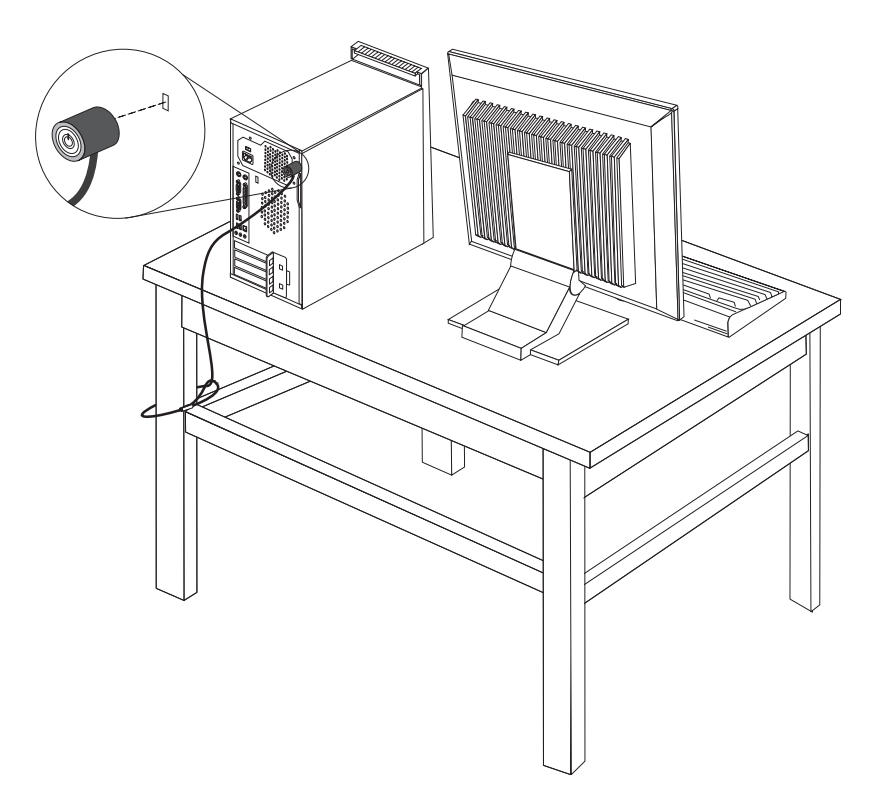

図 *38.* ケーブル・ロックの取り付け

## <span id="page-55-0"></span>パッドロック

ご使用のコンピューターにはパッドロック・ループがついており、パッドロックを 取り付けるとカバーを取り外せないようになっています。

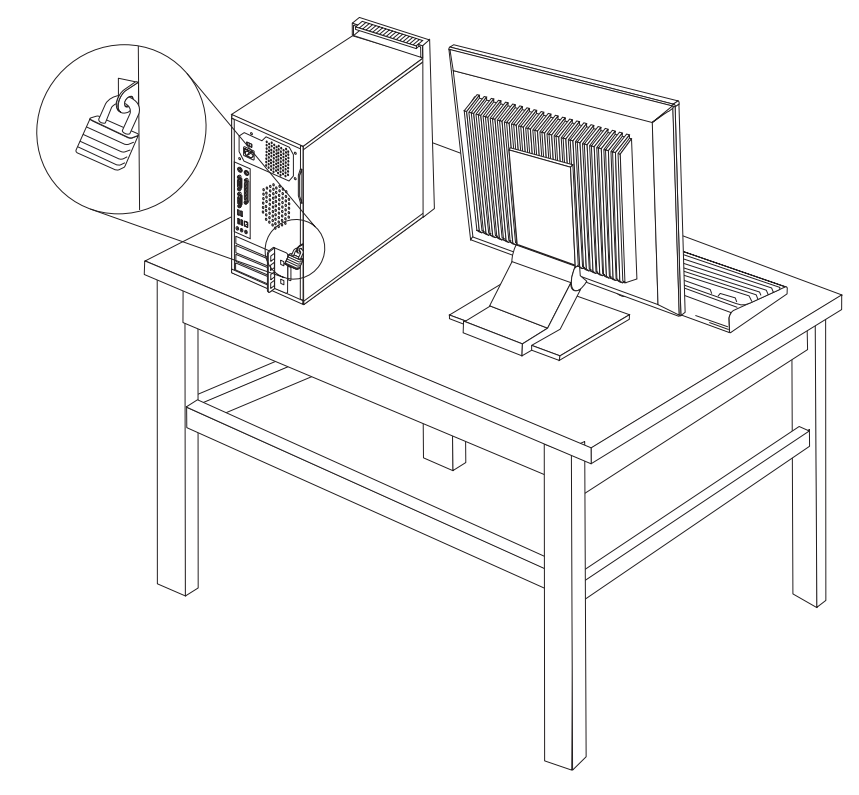

図 *39.* パッドロックの取り付け

## パスワード保護

許可されていない人がコンピューターを使用できないようにするために、装置構成 ユーティリティー (Setup Utility) プログラムを使用してパスワードを設定できま す。コンピューターの電源をオンにすると、キーボードを通常どおり使用するため のロック解除用パスワードの入力が求められます。

#### - 次に行うこと -

- v 別のオプションの作業を行う場合は、該当する個所に進みます。
- v 取り付けを完了する場合は、 45 ページの『第 4 [章 部品交換の完了』に](#page-52-0)進 みます。

#### <span id="page-56-0"></span>紛失したり忘れた場合のパスワードの消去 **(CMOS** のクリア**)**

パスワードを紛失したり、忘れてしまった場合にここをお読みください。パスワー ドを紛失したり忘れた場合の詳しい情報については、デスクトップにある 「ThinkVantage™ プロダクティビティー・センター」プログラムを参照してくださ い。

忘れたパスワードを消去するには、次のようにします

- 1. コンピューターのカバーを取り外します。 11 [ページの『カバーの取り外し』を](#page-18-0) 参照してください。
- 2. システム・ボード上の CMOS クリア/リカバリー・ジャンパーを見つけます。 [9](#page-16-0) [ページの『システム・ボードの部品の識別』を](#page-16-0)参照してください。
- 3. ジャンパーを標準位置 (ピン 1 と 2) から保守または構成位置 (ピン 2 と 3) に移動します。
- 4. コンピューターのカバーを元の位置に戻し、電源コードを接続します。 45 [ペー](#page-52-0) ジの『第 4 [章 部品交換の完了』を](#page-52-0)参照してください。
- 5. コンピューターを再起動し、約 10 秒間電源を入れたままにします。ビープ音が 鳴ったら電源スイッチを約 5 秒間押したままにして、コンピューターの電源を オフにします。
- 6. 49 ページの手順 1 から 2 を繰り返します。
- 7. CMOS クリア/リカバリー・ジャンパーを、標準の位置 (ピン 1 と 2) に戻しま す。
- 8. コンピューターのカバーを元の位置に戻し、電源コードを接続します。 45 [ペー](#page-52-0) ジの『第 4 [章 部品交換の完了』を](#page-52-0)参照してください。

## <span id="page-58-0"></span>付録**.** 特記事項

本書に記載の製品、サービス、または機能が日本においては提供されていない場合 があります。日本で利用可能な製品、サービス、および機能については、レノボ・ ジャパンの営業担当員にお尋ねください。本書で Lenovo 製品、プログラム、また はサービスに言及していても、その Lenovo 製品、プログラム、またはサービスの みが使用可能であることを意味するものではありません。これらに代えて、Lenovo の知的所有権を侵害することのない、機能的に同等の製品、プログラム、またはサ ービスを使用することができます。ただし、Lenovo 以外の製品とプログラムの操作 またはサービスの評価および検証は、お客様の責任で行っていただきます。

Lenovo は、本書に記載されている内容に関して特許権 (特許出願中のものを含む) を保有している場合があります。本書の提供は、お客様にこれらの特許権について 実施権を許諾することを意味するものではありません。実施権についてのお問い合 わせは、書面にて下記宛先にお送りください。

*Lenovo (United States), Inc. 1009 Think Place - Building One Morrisville, NC 27560 U.S.A. Attention: Lenovo Director of Licensing*

Lenovo は、本書を特定物として現存するままの状態で提供し、商品性の保証、特定 目的適合性の保証および法律上の瑕疵担保責任を含むすべての明示もしくは黙示の 保証責任を負わないものとします。国または地域によっては、法律の強行規定によ り、保証責任の制限が禁じられる場合、強行規定の制限を受けるものとします。

この情報には、技術的に不適切な記述や誤植を含む場合があります。本書は定期的 に見直され、必要な変更は本書の次版に組み込まれます。 Lenovo は予告なしに、 随時、この文書に記載されている製品またはプログラムに対して、改良または変更 を行うことがあります。

本書で説明される製品は、誤動作により人的な傷害または死亡を招く可能性のある 移植またはその他の生命維持アプリケーションで使用されることを意図していませ ん。本書に記載される情報が、Lenovo 製品仕様または保証に影響を与える、または これらを変更することはありません。本書におけるいかなる記述も、Lenovo あるい は第三者の知的所有権に基づく明示または黙示の使用許諾と補償を意味するもので はありません。本書に記載されている情報はすべて特定の環境で得られたものであ り、例として提示されるものです。他の操作環境で得られた結果は、異なる可能性 があります。

Lenovo は、お客様が提供するいかなる情報も、お客様に対してなんら義務も負うこ とのない、自ら適切と信ずる方法で、使用もしくは配布することができるものとし ます。

本書において Lenovo 以外の Web サイトに言及している場合がありますが、便宜 のため記載しただけであり、決してそれらの Web サイトを推奨するものではあり

<span id="page-59-0"></span>ません。それらの Web サイトにある資料は、この Lenovo 製品の資料の一部では ありません。それらの Web サイトは、お客様の責任でご使用ください。

この文書に含まれるいかなるパフォーマンス・データも、管理環境下で決定された ものです。そのため、他の操作環境で得られた結果は、異なる可能性があります。 一部の測定が、開発レベルのシステムで行われた可能性がありますが、その測定値 が、一般に利用可能なシステムのものと同じである保証はありません。さらに、一 部の測定値が、推定値である可能性があります。実際の結果は、異なる可能性があ ります。お客様は、お客様の特定の環境に適したデータを確かめる必要がありま す。

#### 映像出力の注意事項

以下の注意事項は、映像出力機能を備えたモデルに適用されます。

この製品は、米国の特定の特許に記載の方法特許、および Macrovision Corporation および他の権利者が有するその他の知的所有権により保護されている、著作権保護 技術を含んでいます。 この著作権保護技術の使用には、Macrovision Corporation の 許諾が必要であり、Macrovision Corporation の許諾が特にない限り、個人用、家庭 用およびその他の限られた視聴用途にのみ使用できます。リバース・エンジニアリ ングまたは逆アセンブルは禁じられています。

#### 商標

以下は、Lenovo Corporation の商標です。 Lenovo **ThinkCentre** ThinkVantage

IBM は、IBM Corporation の商標です。

他の会社名、製品名およびサービス名等はそれぞれ各社の商標です。

## <span id="page-60-0"></span>索引

日本語, 数字, 英字, 特殊文字の順に配列されてい ます。なお, 濁音と半濁音は清音と同等に扱われて います。

## [ア行]

アダプター [コネクター](#page-22-0) 15 [取り付け](#page-22-0) 15 [アダプター・ラッチ](#page-23-0) 16 [安全上の注意](#page-8-0) 1 [イーサネット・コネクター](#page-14-0) 7 [位置、構成部品の](#page-15-0) 8 [映像出力の注意事項](#page-59-0) 52 [オーディオ出力コネクター](#page-14-0) 7 [オーディオ入力コネクター](#page-14-0) 7 [オプション、内蔵ドライブの取り付け](#page-25-0) 18

## [カ行]

[外部オプション、取り付け](#page-18-0) 11 [概要](#page-10-0) 3 カバー [交換](#page-52-0) 45 [取り外し](#page-18-0) 11 [キーボード、交換](#page-49-0) 42 [キーボード・コネクター](#page-14-0) 7 [ケーブル・ロック、セキュリティー](#page-54-0) 47 交換 [キーボード](#page-49-0) 42 [前面ファン](#page-45-0) 38 [前面ベゼル](#page-20-0) 13 [ディスケット・ドライブ](#page-40-0) 33 [電源機構](#page-32-0) 25 [電池](#page-31-0) 24 [ハードディスク](#page-35-0) 28 [背面ファン](#page-47-0) 40 [ヒートシンク](#page-34-0) 27 [光ディスク](#page-38-0) 31 [マウス](#page-50-0) 43 [メモリー・モジュール](#page-41-0) 34 PCI [アダプター](#page-43-0) 36 [交換、カバーの](#page-52-0) 45 [構成部品、内部](#page-15-0) 8 コネクター [前面](#page-12-0) 5 [背面](#page-13-0) 6 [コネクターの説明](#page-14-0) 7

## [サ行]

システム・ボード [位置](#page-16-0) 9 [コネクター](#page-16-0) 9 [部品の識別](#page-16-0) 9 [重要な安全上の注意](#page-8-0) 1 [出力の注意事項、映像](#page-59-0) 52 [商標](#page-59-0) 52 [情報の入手方法](#page-10-0) 3 [シリアル・コネクター](#page-14-0) 7 [静電気に弱い装置の取り扱い](#page-11-0) 4 セキュリティー [機能、取り付け](#page-54-0) 47 [ケーブル・ロック](#page-54-0) 4[7, 48](#page-55-0) [パッドロック・ループ](#page-55-0) 48 [接続、ドライブの](#page-29-0) 22 [前面のコネクター](#page-12-0) 5 [前面ファン、交換](#page-45-0) 38 前面ベゼル [取り外し](#page-20-0) 13 [装置の取り扱い、静電気に弱い](#page-11-0) 4

## [タ行]

[注意事項、映像出力の](#page-59-0) 52 [ディスケット・ドライブ、交換](#page-40-0) 33 [デバイス・ドライバー](#page-53-0) 46 [電源機構、交換](#page-32-0) 25 [電池、交換](#page-31-0) 24 [特記事項](#page-58-0) 51 [ドライバー、デバイス](#page-53-0) 46 ドライブ [仕様](#page-25-0) 18 [接続](#page-29-0) 22 [内蔵](#page-25-0) 18 [ベイ](#page-25-0) 18 [取り外し、カバーの](#page-18-0) 11 取り付け [内蔵オプション](#page-21-0) 14 取り付け、オプションの [アダプター](#page-22-0) 15 [セキュリティー機能](#page-54-0) 47 [内蔵ドライブ](#page-25-0) 18 [メモリー](#page-21-0) 14 [メモリー・モジュール](#page-21-0) 14 [DIMM 14](#page-21-0) [取り付け、ドライブの](#page-26-0) 19

## [ナ行]

[内蔵オプション、取り付け](#page-21-0) 14 [入手方法、情報](#page-10-0) 3

## [ハ行]

[ハードディスク、交換](#page-35-0) 28 [背面のコネクター](#page-13-0) 6 [背面ファン、交換](#page-47-0) 40 パスワード [消去](#page-56-0) 49 [紛失または忘れた](#page-56-0) 49 [パスワード保護](#page-55-0) 48 [パッドロック・ループ](#page-55-0) 48 [パラレル・コネクター](#page-14-0) 7 [ヒートシンク、交換](#page-34-0) 27 [光ディスク・ドライブ、交換](#page-38-0) 31 [部品交換、完了](#page-52-0) 45 ベイ 1[、取り付け](#page-26-0) 19 ベイ 2[、取り付け](#page-26-0) 19 [ベゼル、取り付け](#page-20-0) 13 [保護、パスワード](#page-55-0) 48

## [マ行]

[マウス、交換](#page-50-0) 43 [マウス・コネクター](#page-14-0) 7 メモリー [システム](#page-21-0) 14 [デュアル・インライン・メモリー・モジュール](#page-21-0) (DIMM) 14 [メモリー・モジュール、取り付け](#page-21-0) 14 [メモリー・モジュール、取り付けまたは交換](#page-41-0) 34

## **C**

CMOS [のクリア](#page-56-0) 49 **CRU** [取り付けの完了](#page-52-0) 45

## **P**

PCI [アダプター](#page-22-0) 15 PCI [アダプター、交換](#page-43-0) 36

## **U**

USB [コネクター](#page-14-0) 7

## lenovo

部品番号: 43C4860

Printed in USA

(1P) P/N: 43C4860

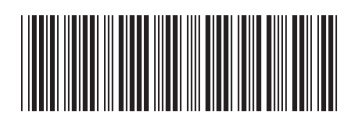